# 21 Jours pour Bloguer Comme un PRO !

SECRET

ConseilsMarketing.fr

Développez vos ventes et fidélisez vos clients facilement !

mbc

Maboite Cartonne.com **Emarketing efficace pour les entrepreneurs** 

# **21 jours pour Développer Bloguer comme un Pro**

**Le but de cet eBook est de vous donner la démarche pour créer votre propre Blog et le faire connaître avec un tutorial qui durera 21 jours.** 

Chaque jour vous pourrez lire un **article qui vous expliquera un élément clé pour réussir votre Blog Pro ainsi qu'un « exercice pratique » à effectuer.**

**Avec cette méthode simple et sans effort,** au bout 21 jours **vous aurez créé votre Blog Pro** et serez sur de bons rails pour **devenir une référence de votre secteur**.

L'objectif de cette mini-formation est de vous expliquer **en une heure par jour comment créer, faire connaître et augmenter le nombre de visiteurs** qualifiés de votre blog.

Cette formation s'adresse tout particulièrement aux **indépendants, entreprises, sites eCommerce**… qui veulent lancer un Blog pour améliorer leur référencement, attirer des prospects ciblés et développer leur notoriété.

**Ces conseils sont issus de notre expérience, à la fois dans le B2B que le B2C, avec nos propres Blogs respectifs :** 

- Le Blog ConseilsMarketing.fr de Frédéric CANEVET, qui à touché une cible de plus **d'un Million de Professionnels** en 2009.
- **Le Blog sur le Coaching Personnel** de Boris Schrenzel qui a attiré **2,2 Million d'internautes** en 2009.

Bonne lecture !

*Boris SCHRENZEL de www.MaBoiteCartonne.com Frédéric CANEVET de www.ConseilsMarketing.fr* 

# Sommaire

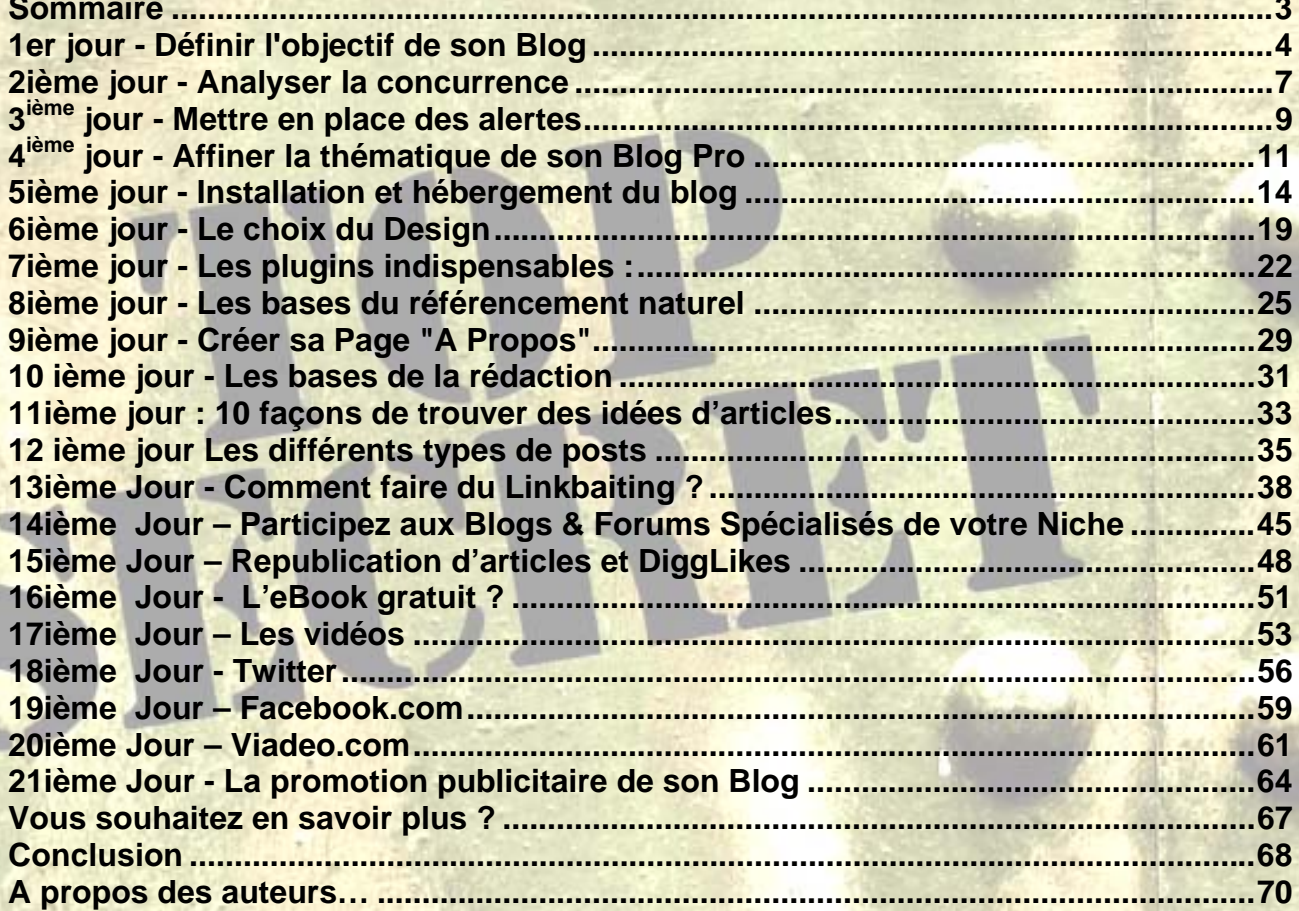

# **1er jour - Définir l'objectif de son Blog**

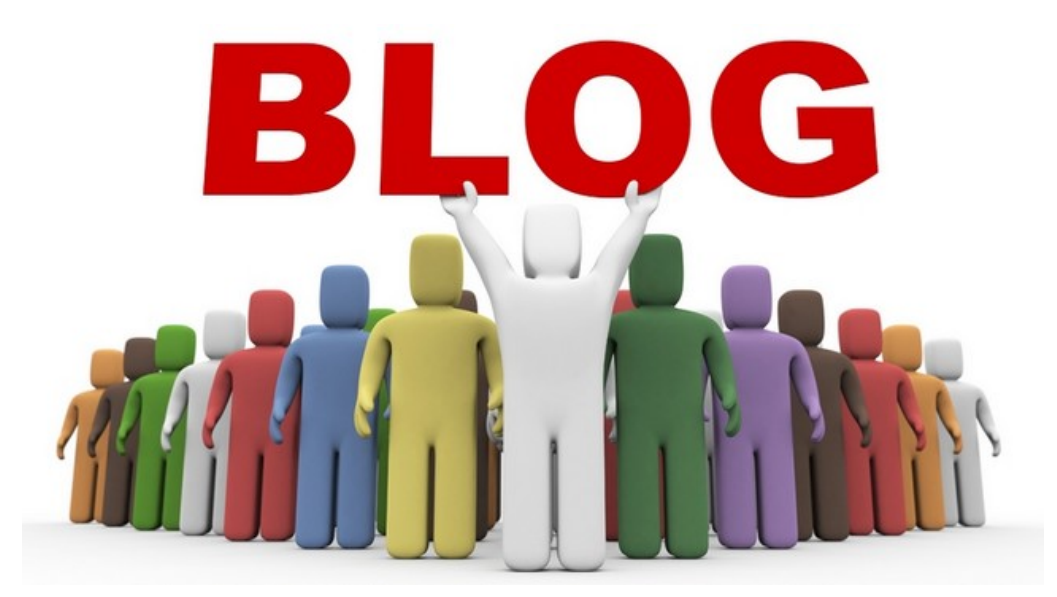

Vous avez un projet de réalisation d'un Blog Pro, toutes nos félicitations ! Le Blog est en **effet un des outils les plus puissants pour générer du trafic sur Internet.** 

Cependant avant de vouloir créer un blog, il est indispensable de se poser la question : **A quoi va me servir mon Blog ?** 

- *Est-ce votre Blog va vous servir à vous faire connaître et à attirer des prospects ?*
- *Est-ce votre Blog est là pour prouver votre expertise ?*
- *Est-ce votre Blog sera utilisé pour valoriser vos produits ?*

*- Est-ce votre Blog vous aidera à développer la notoriété de votre entreprise sur un secteur ?* 

- *Est-ce votre Blog sera un outil de communication pour diffuser de l'information ?*
- *Est-ce votre Blog sera utilisé pour améliorer votre référencement naturel ?*

*- Est-ce votre Blog sera un canal de communication supplémentaire avec vos clients, prescripteurs… ?* 

*- Est-ce votre Blog a pour objectif de générer des revenus via la vente de produits et de la publicité ?* 

*- Est-ce votre Blog est un outil pour vous positionner sur un mot clé stratégique ?*  - …

En effet, **un Blog peut avoir de multiples objectifs**, mais il est indispensable de définir **son objectif principal afin de valider une "ligne éditoriale",** c'est-à-dire ce dont vous allez parler dans vos articles.

Une fois que vous savez à quoi va vous servir votre blog, vous devez **identifier quelle est votre cible :** 

**- Vos clients** pour mettre en place un nouveau canal de communication ?

- **Des Prospects** pour vous créer un portefeuille d'affaires ?
- **Des prescripteurs** ou des journalistes pour vous donner une image de leader ?
- **Vos Collaborateurs** pour mieux communiquer en interne ?

- …

**Généralement, le but du Blog Pro est d'attirer des prospects**, ce qui mène directement à la définition du contenu à rédiger, en listant **les informations qui pourraient intéresser vos futurs lecteurs :** 

- Quelles sont les informations recherchées dans la réflexion d'achat ?
- Quelles sont les grandes catégories de problèmes rencontrés ?
- Les principaux mots clés employés ?
- Les sont les sites et lieux qu'elle fréquentés ?

…

### **Plus vous serez capable de préciser le profil type de vos lecteurs, plus vous serez efficace pour les recruter**.

En effet si vous voulez cibler trop large vous n'arriverez pas à être suffisamment visible sur le Web.

Au contraire en étant trop pointu vous allez attirer moins de lecteurs, et donc réduire le Retour Sur Investissement de votre Blog.

Lorsque vous avez clairement défini ce que vous voulez faire avec votre Blog, et qui vous voulez attirer, il faut définir **comment monétiser cette audience et transformer ces visiteurs en clients.** 

En effet certaines entreprises ouvrent des Blogs avec pour objectif de se créer une image, pour parler d'un thème… mais elles oublient de réfléchir à la phase de transformation du visiteur en client.

Pour cela il faut prévoir **tous les outils de conversion :** 

- Formulaires de contact (page "A Propos", "Nos Prestations"…)
- Livres Blancs à télécharger

- Articles sur les thématiques recherchées par les prospects avec mise en avant de vos produits & services.

- Vente de produits
- Call Back pour obtenir plus d'information
- Web Tracking pour analyser quelle est l'adresse IP de vos visiteurs
- Inscription à la newsletter pour créer une mailing liste.
- Pop-up pour s'inscrire
- Invitation à des petits déjeuners, JPO…

- …

**Ensuite il faut savoir que le succès d'un blog Pro se construit sur le long terme**, il faut analyser les premiers résultats qu'au bout de **3 à 6 mois au minimum**.

 Au cours du premier mois, n'espérez pas dépasser les 50 visiteurs par jour, et généralement **après 6 mois vous ne pouvez espérer dépasser la barrière de 500 visiteurs / jour.** 

Pour votre information, il est important de savoir que **le seuil des 2000 visiteurs / jour est difficile à dépasser dans le cadre d'un blog Professionnel**, et pour les Blogs à destination des particuliers **le seuil des 5000 visiteurs / jour représente un gros challenge.** 

Pour suivre les performances de son Blog et mettre en place son tableau de bord, il faudra analyser des indicateurs comme :

- Le nombre de prospects générés
- Le nombre de visites / jour
- Le nombre de liens externes vers votre site
- Le nombre de commentaires

…

l,

Concernant le temps nécessaire à consacrer à la tenue d'un Blog d'Entreprise, **il faut compter au minimum 3h par semaine pour réaliser 1 à 2 articles (appelé aussi Post) de qualité** (cela peut monter à 2h / jour ou plus si vous avez de grosses ambitions).

Si vous êtes en dans une grande entreprise, définissez un comité de blogueurs avec **5 à 7 personnes en faisant un recrutement régulier de nouveaux contributeurs** car il vous faudra faire face à un turn over important.

En effet comme un blog personnel, **un Blog Pro dépend de la motivation, de l'inspiration et de la disponibilité de ses membres**…

Dans ce groupe de travail il faudra bien entendu **définir un administrateur et des contributeurs**, avec un processus de soumission d'article, de relecture (important dans le cadre professionnel) et de mise en ligne.

Si vous n'avez pas les ressources en interne, il est possible de sous traiter la réalisation d'articles à des journalistes, à une agence, à des consultants… mais le coût peut être important (entre 30 et 250 € / article), et la qualité des articles produits peut en souffrir.

### **Votre travail pour aujourd'hui est:**

- Définir à quoi va vous servir votre Blog.
- Les internautes que vous ciblez.
- Les ressources nécessaires pour tenir un Blog.
- Les indicateurs de performance et les objectifs à atteindre.

# **2ième jour - Analyser la concurrence**

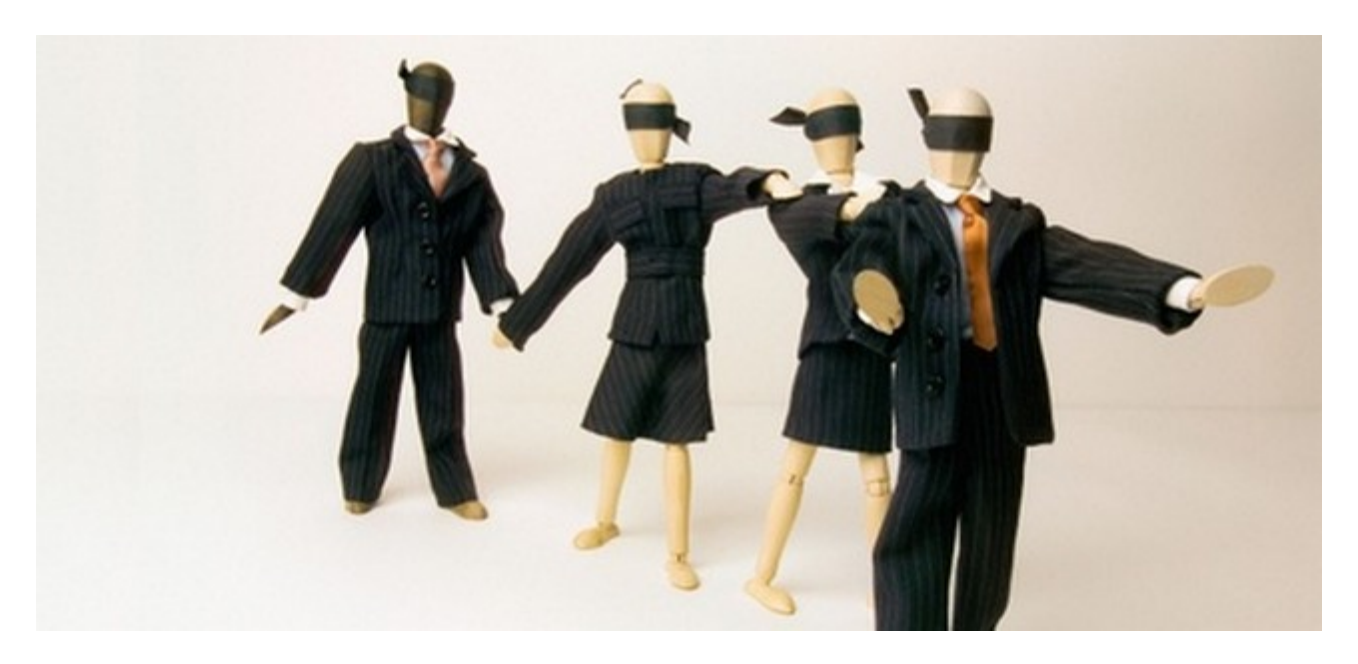

Une bonne façon de bien « calibrer » votre blog est d'**étudier les blogs leaders dans votre niche**.

**Il ne s'agit pas de faire de votre blog un clone** ; les clones sont rarement populaires…

Votre but est de **disséquer et comprendre les raisons du succès du leader** et d'adapter ses recettes à votre sauce.

Voici 14 questions à vous poser lorsque vous étudiez un blog concurrent.

### **Le Contenu**

- 1) Quels sont les sujets traités ?
- 2) Quel est le style et le ton utilisés dans les articles ?
- 3) Quelle est la fréquence des articles?
- 4) Quel est le « niveau » des articles? Le blog s'adresse-t-il aux débutants ou aux experts ?

### **Engagement des lecteurs**

- 5) Quels sujets génèrent le plus de commentaires ?
- 6) Quels types d'articles sont les plus populaires ? Top 10, billet d'humeur, revue de produit,…
- 7) Quels genres de questions posent les lecteurs dans les commentaires ?
- 8) Quelles remarques, suggestions et commentaires négatifs les lecteurs laissentils dans les commentaires ?
- 9) Quels médias et plugins sociaux sont utilisés sur le blog ? Le blog (blogueur) a-til un compte Twitter ou une page facebook ? Le plugin wordpress Sociable est-il installé ? etc…
- 10) Quelles options de souscription le blog offre-t-il ? Flux rss, newsletter, les deux?

### **Le Design et la Monétisation**

- 11) Comment jugez vous la qualité globale du design ?
- 12) Qu'est-ce qui, à votre goût, est réussi ? Qu'est-ce qui l'est moins ?
- 13) Quels annonceurs sont présents sur ce blog ? Pourriez-vous attirer ces mêmes annonceurs sur votre blog?
- 14) Est-ce que le blogueur fait la promotion de programmes d'affiliations ? Si oui lesquels?

### **Votre travail pour aujourd'hui est:**

- Identifier 5 blogs majeurs dans votre niche.
- Répondre aux questions ci-dessus pour chacun de ces blogs.
- Commencer à réfléchir à votre positionnement par rapport à ces blogs.

# **3ième jour - Mettre en place des Alertes**

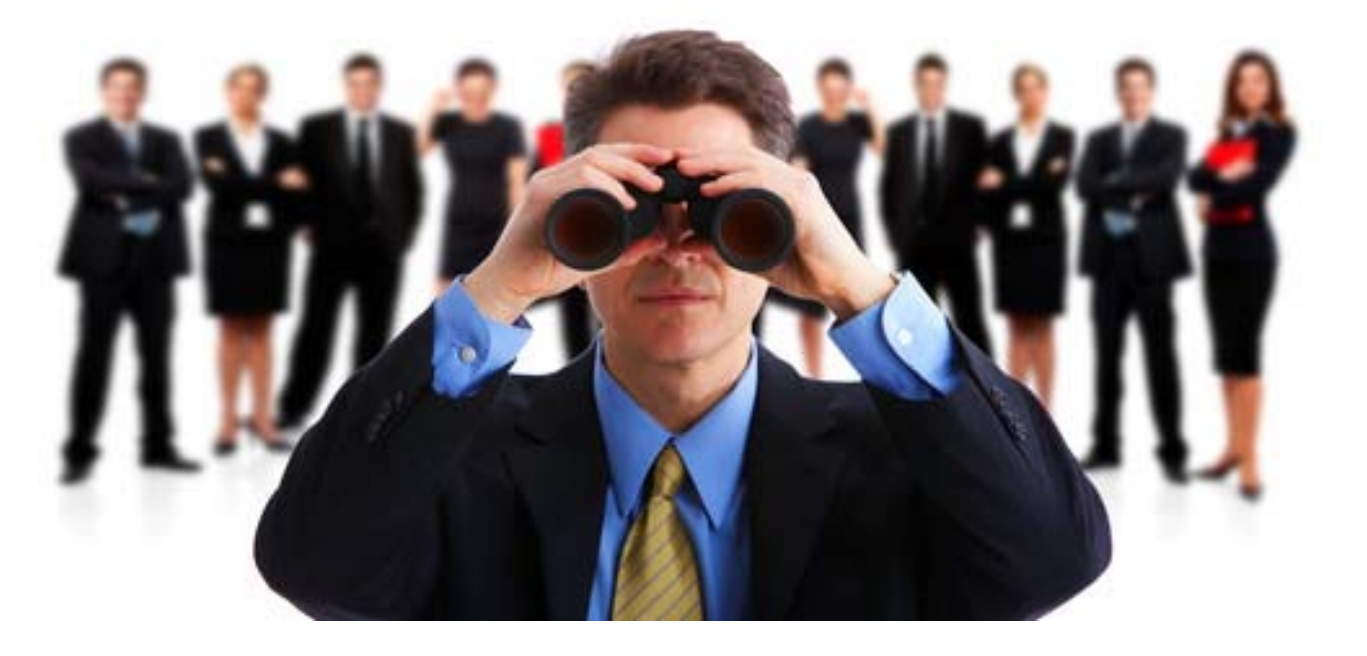

### Il est intéressant pour un blogueur de se tenir au courant de **ce qui se dit sur les autres Blogs et sites de son domaine.**

Suivre "l'actu" de votre secteur vous permet de :

- **Trouver des idées de posts**. Suivre la publication des autres blogs et sites de votre niche est une des meilleures sources d'inspiration pour vos propres articles.
- **Solidifier votre crédibilité**. Les blogueurs qui sont les premiers à relayer l'actu peuvent augmenter leur aura d'expert. Certains blogueurs sont devenus des stars sur twitter simplement par leur capacité à relayer les meilleures actus avant les autres.
- **Faire du networking**. Grâce aux alertes, vous savez qui parle de quoi et vous pouvez apporter une réponse à un blogueur qui pose une question, ajouter votre contribution à un débat, etc…
- **Gérer votre e-réputation**. Vous serez immédiatement au courant lorsque quelqu'un parle de vous, de votre blog, de vos produits etc… cela vous permet de créer des relations plus solides avec ceux qui parlent en bien de vous mais aussi de gérer les critiques.

### **Comment mettre en place un système d'alertes ?**

Vous avez à votre disposition de nombreux outils de suivi. Cependant, je vous recommande d'en utiliser seulement deux :

- **Google Alerts** (www.google.fr/alerts*)* va être à la base de votre système de veille. Cet outil gratuit vous prévient dès que l'un des mots ou expressions que vous suivez apparait sur la toile. Vous pouvez suivre autant de mots que vous le souhaitez sur google alerts.
- A l'heure du temps réel, une veille sur **Twitter.com** s'impose... Pour suivre les mots qui vous intéressent sur Twitter, vous pouvez utiliser un client Twitter comme **Tweetdeck (www.tweetdeck.com***)* **ou Seesmic** (**www.seesmic.com***)* qui proposent des services de monitoring. Vous pouvez aussi utiliser des services dédiés à la veille sur twitter tel que monitter.

**Vous devez bien réfléchir aux mots clés que vous souhaitez suivre**. Vous allez privilégier les mots et expressions qui sont en rapport direct avec votre domaine.

Si votre blog parle de « nutrition », vous allez vouloir suivre des mots tels que « nutrition » ou « alimentation saine ». La clé est **de trouver les mots qui vous renvoient les actus les plus importantes** sans vous noyer sous les alertes plus ou moins pertinentes.

L'autre type de mots sur lesquels **vous allez créer des alertes sont les mots qui se rapportent directement à votre blog et à vous** : votre nom, le nom de votre blog, le nom de votre entreprise, les url de vos sites.

Une fois que vous avez créé votre liste de mots, **étudiez les résultats pendant une semaine** et selon le type d'infos que vous recevez dans vos alertes, vous pourrez arrêter de suivre certain mots.

L'idée encore une fois est de limiter l'influx d'alertes pour ne pas consacrer un temps déraisonnable à votre veille.

### **Votre travail pour aujourd'hui est:**

- Définir la liste de mots que vous souhaitez suivre
- Créer vos alertes sur google alerts.

# **4ième jour - Affiner la Thématique de son Blog Pro**

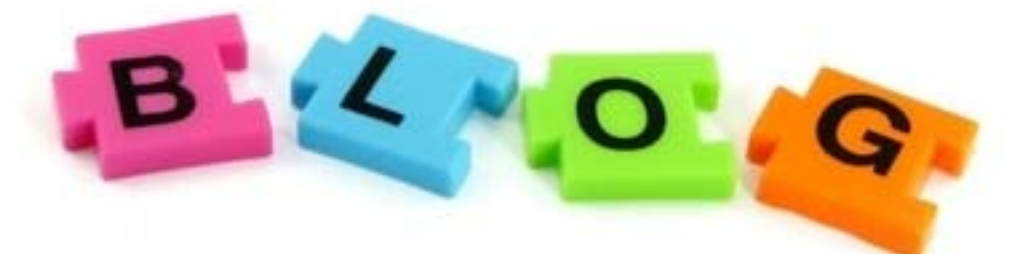

**Vouloir vendre à tout le monde, c'est vendre à personne…** Cette maxime est extrêmement importante si vous voulez réussir votre Blog Pro.

En effet **les Blogs généralistes sont déjà présents depuis des années**, et vous aurez beaucoup de difficultés à vous imposer comme le nouveau Presse-Citron.net, le nouveau Accessoweb.com…

### **Il faut vous concentrer sur une niche, un thème précis… et en devenir le leader.**

Le meilleur moyen de parfaitement cerner son thème, **c'est de pouvoir résumer en une courte phrase** (une dizaine de mots au plus).

Cette phrase est votre **Baseline (ou slogan)**. **Elle vous permet d'exprimer l'essence de votre blog**.

Pouvoir clairement définir le thème de votre blog vous aide entre autre à:

- o Trouver des sujets d'articles et rédiger du contenu pertinent
- o Bien optimiser votre blog pour les moteurs de recherche (en concentrant vos efforts sur les bons mots clés)
- o Entrer en contact avec les bons blogueurs (ceux qui sont sur des thèmes identiques et complémentaires) pour votre networking et d'éventuels partenariats
- o A développer votre marque personnelle
- o Donner une identité graphique cohérente à votre blog
- o …

Votre Baseline est d'autant plus utile que vous pouvez ensuite l'utiliser dans toute votre communication : networking en « face à face », signature d'email, profil de medias sociaux, etc…

### **Comment rédiger votre baseline ?**

### **Commencez par établir une liste des mots qui se rapportent le plus à votre blog.**

Demandez aussi à quelques personnes de votre entourage comment elles définiraient votre blog. Ensuite brainstormez jusqu'à ce que vous trouviez la phrase qui fait mouche.

Votre Baseline idéale devrait :

o **Exprimer votre Unique Selling Proposition (USP\*) et vous permettre de sortir du lot** 

- o **Définir votre audience**
- o **Etre claire et courte**
- o **Etre énergique sans tomber dans le cliché et survendre** *(exemple à ne pas faire : le meilleur blog de cuisine du monde)*

### **Comment créer son USP ?**

**L'USP (Unique Selling Proposition\*)** est la promesse principale utilisée dans le cadre de son marketing.

L'USP ne doit en théorie pas pouvoir être utilisée par la concurrence et doit être basée sur **un élément réellement différenciateur**.

*L'USP* est l'une des pierres angulaires du marketing. Il y a forcément une raison pour laquelle les gens font affaire avec vous et pas avec quelqu'un d'autre. **Une différence décisive** qui vous distingue des autres et fait de vous le choix le plus judicieux.

Cela signifie que votre USP n'a pas à laminer toutes les autres. **Elle a juste à trouver sa place** en douceur parmi les offres de vos concurrents.

### *L'USP croisée*

Pour créer une USP croisée, prenez deux idées qui n'ont apparemment rien à voir et rassemblez-les.

Vous pouvez créer une USP croisée en choisissant une idée ou un concept connu pour le/la présenter à une nouvelle cible. Vous pouvez proposer la *yoga pour les banquiers* ou *le pro-blogging pour les artistes*

Cherchez la nouveauté mais ne mélangez pas deux éléments trop distincts. *« Le guide de la décoration florale pour les rugbymen »* risque de peiner à trouver son public…

### *L'USP métaphorique*

Avec un peu de chance, vous pouvez trouver une métaphore qui clarifie votre concept en quelques mots.

Par exemple, le site www.adopteunmec.com propose une offre banale, vue et revue : rencontrer l'amour via internet. La concurrence est rude et pourtant le nombre d'inscrits sur ce site augmente de 3% tous les jours.

Pourquoi ? Tout simplement parce que **cette métaphore en dit long sur l'esprit du site**. Elle vous dit que les femmes ont le pouvoir sur ce site et que les hommes sont de simples objets de consommation. Elle vous dit également que l'esprit de ce site est léger voire décalé.

# *Le "personal branding"*

Si tout le reste a échoué et que VOUS pensez réussir à être relativement intéressant, **votre USP pourrait tout simplement être… VOUS justement** !

Si vous êtes authentique dans votre business, vous n'avez pas de concurrence.

Seth Godin, Donald Trump, Valérie Damidot et Richard Branson ont tous créé des marques « *persona-driven »* comme disent les anglo-saxons.

Ils ont commencé avec une base relativement banale (conseils en marketing, astuces de déco, immobilier, etc…) et l'ont rendue incontournable grâce à leurs fortes personnalités, leur passion et leur bagou.

### **Votre travail pour aujourd'hui est:**

- Définir votre USP
- Créer votre baseline (brainstormez et demandez conseil à vos proches).

# **5ième jour - Installation et hébergement du blog**

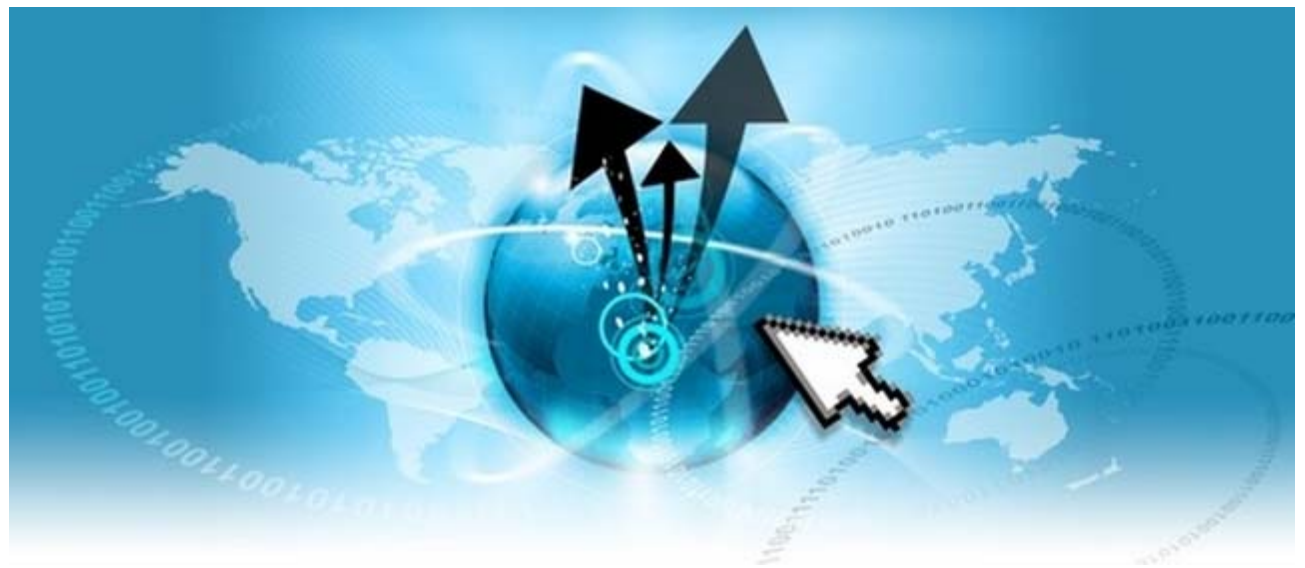

Pour héberger un Blog Pro il vous faut :

- **1 nom de domaine**
- **Quelques Mo d'espace disque pour vos fichiers**
- 1 base de données MySQL (1 base de données / blog).

### **Comment choisir son nom de domaine ?**

### **Le choix du nom de domaine et l'hébergement est un élément clé pour la réussite d'un Blog**.

Ces choix ne doivent pas être pris à la légère, et au contraire faire l'objet d'une réflexion importante (consacrez au moins 2 ou 3 heures pour le choix du nom de domaine, la vérification du trafic généré, des tests auprès de vos connaissances…).

Pour le choix du nom de domaine il y a 2 stratégies :

- **Utiliser les mots clés les plus recherchés dans votre thématique** (ex: ConseilsMarketing.fr qui comprend les mots clés majeurs lié à Marketing). L'intérêt est de bénéficier d'une partie des recherches sur ces mots clés, mais également d'être très évocateur pour l'internaute. L'inconvénient étant que les noms de domaine d'un mot ne sont plus disponible, et donc il va falloir utiliser des noms composés de 2 ou 3 mots ce qui est très long !
- **Inventer de toute pièce un mot lié** (ou pas) avec la racine de votre nom (ex: Sarenza pour les chaussures). L'intérêt étant d'avoir un nom totalement original, et donc d'avoir un nom facilement mémorisable. L'inconvénient étant qu'il vous faudra imposer votre nom de domaine aux internautes, ce qui sera plus difficile.

Pour l'extension du nom de domaine il faut choisir le .fr et le .com (n'oubliez pas de réserver les deux !), votre marché est uniquement français utilisez le .fr en nom principal. Si votre marché est ou sera international (exemple : pour une cible francophone comme les Québecquois, Marocains…), prenez comme nom principal un .com.

Si l'extentsion .fr ou .com ne sont disponibles, vous pouvez éventuellement vous rabattre sur un .net, mais c'est moins bien côté et vous serez clairement positionné comme un « parasite ».

Une fois que vous avez le nom de domaine, et l'extension il faut choisir la plateforme d'hébergement.

**L'hébergement du blog sur un serveur propre est fortement recommandé**, car cela permettra par la suite de donner plus de souplesse dans l'évolution de votre blog et surtout cela vous permettra d'y faire ce que vous voulez en termes de contenu (images, vidéos…) et en termes de publicité.

En effet blog hébergé sur **Blogger.com ou Wordpress.com** permet de créer un Blog en 1 minute, mais ils **ont trop de contraintes** pour les évolutions futures de votre Blog.

**Une des erreurs classiques des blogueurs débutants est de commencer par une plateforme hébergée** (www.blogger.com, www.Wordpress.com…) car c'est quasiment gratuit, puis de se rendre compte 6 mois plus tard qu'il faut migrer sur un hébergé dédié car vous êtes trop à l'étroit ou vous ne pouvez pas faire évoluer suffisamment votre.

Or cela veut dire migrer tous les articles et ainsi perdre des mois de référencement et surtout lutter pour transférer l'audience de l'ancien blog vers le nouveau.

### **Quel hébergement choisir ?**

Il reste ensuite à choisir quel type d'hébergement prendre dans la jungle des propositions, qui vont de 3 € / mois à plusieurs centaines d'euros :

**- Le serveur mutualisé** : dans ce cas votre blog partagera une partie de l'espace disque et de la puissance d'un serveur avec d'autres sites internet. C'est la solution la plus intéressante pour débuter, car cela permet de réduire les coûts tout en bénéficiant d'un service de qualité. Ce type d'hébergement convient totalement à 90% des Blog Pros qui font moins de 1000 visiteurs / jours. L'inconvénient c'est que ces serveurs ont une bande passante limitée et votre site peu « ramer ».

**- Le serveur dédié** : dans ce cas votre site internet sera seul sur son "PC", et donc vous bénéficierez de toute la puissance sans aucune limitation (bande passante illimitée, des Go de disque dur, une adresse IP dédiée…)… L'intérêt est de disposer d'un serveur "clé en main" où vous n'avez pas à faire d'administration.

**- Le Serveur Virtuel dédié** : dans ce cas vous avez bien un serveur dédié, ce n'est pas un PC, mais ce sont plusieurs PC "virtuels" qui fonctionnent sur un même serveur (plusieurs Windows fonctionnent en même temps sur le serveur). Les prix sont largement inférieurs à ceux des serveurs dédiés, pour des performances quasi identiques.

Néanmoins, sachez que **vous pouvez très bien opter pour un serveur mutualisé au**  départ et ensuite passer au serveur dédié clé en main via une simple demande de mise à jour. La migration sera totalement transparente pour vos internautes.

Par contre en cas de migration n'oubliez pas de sauvegarder vos données de l'hébergement mutualisé et ensuite de les copier dans votre serveur dédié… **les données n'étant pas systématiquement selon les hébergeurs** !

Le choix des hébergeurs est relativement vaste, néanmoins nous vous conseillons un des trois hébergeurs suivants :

- **www.1and1.fr** (celui que nous utilisons) : un des moins cher, mais avec un service clients « industriel ».
- **www.Ovh.com**: sensiblement au même prix que 1 and 1.fr.
- **www.Infomaniak.com** : un service technique de meilleure qualité, mais qui ne propose pas de serveur dédié (vous payez par nom de domaine hébergé).

Pour le système d'exploitation, **prenez un serveur sous Windows**, et non pas sous Linux.

Une fois que votre nom de domaine et votre serveur sont réservés, **vous devez créer une base de données My SQL afin d'héberger vos données**.

Retenez bien les informations sur votre base de données, vous devrez ensuite les utiliser pour paramétrer votre Blog.

Ensuite vous **devez télécharger la dernière version de Wordpress sur le site http://fr.wordpress.org/, la dézipper sur votre PC**.

Vous devez commencer par renommer le fichier wp-config-sample.php en wp-config.php

Puis ouvrir le fichier wp-config.php avec le bloc Note (pas Word !) et compléter les informations de la base de données:

Il faut remplir **3 lignes du fichier par les informations** que vous aurez notez lors de la création de la base de données : define('DB\_NAME', 'votre-nom-de-bdd'); define('DB\_USER', 'votre-utilisateur-de-bdd'); define('DB\_PASSWORD', 'votre-mdp-de-bdd');

Si n'avez qu'un blog et pas d'autres sites Web associés à votre nom de domaine (par exemple http://www.monsite.com/ sera juste un blog), téléchargez tout le contenu du répertoire Blog\WordPress décompressé dans le répertoire racine de votre serveur Web.

Si vous souhaitez placer votre installation de WordPress dans un sous-répertoire d'un site Web déjà existant (par exemple http//www.monsite.com/blog/), renommez le répertoire wordpress avec le nom que vous avez choisi pour le sous-répertoire (exemple Blog) et copiez le tout vers votre serveur Web.

**Il faudra envoyer vos fichiers de WordPress sur votre serveur Web**. Pour cela téléchargez le logiciel de FTP Filezilla http://www.filezilla.fr/ (gratuit).

Il ne reste plus qu'à configurer le blog grâce au script d'installation de WordPress en ouvrant wp-admin/install.php dans votre navigateur Web.

Pour cela vous devez copier dans la barre d'adresse de votre navigateur internet le lien suivant : http://www.monsite.com/wp-admin/install.php.

Vous arrivez sur l'écran de configuration de la base de données, où **vous indiquez le nom du blog et votre email principal.** 

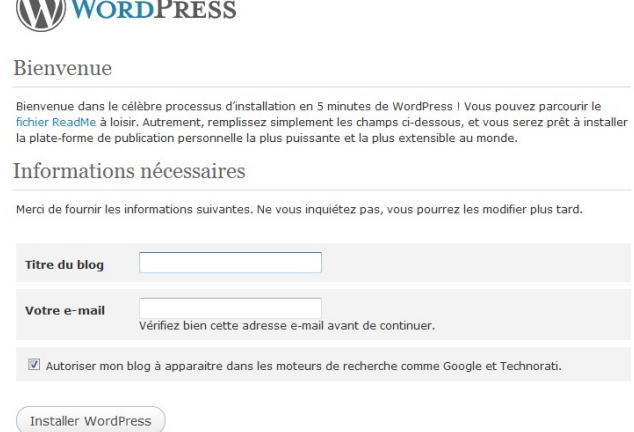

Suite à cela votre blog est installé, et prêt à l'emploi !

**N'oubliez pas de noter le login (Admin) et le mot de passe**. Ils vous seront nécessaires pour vous connecter à l'administration du blog (http://www.monsite.com/wp-admin)

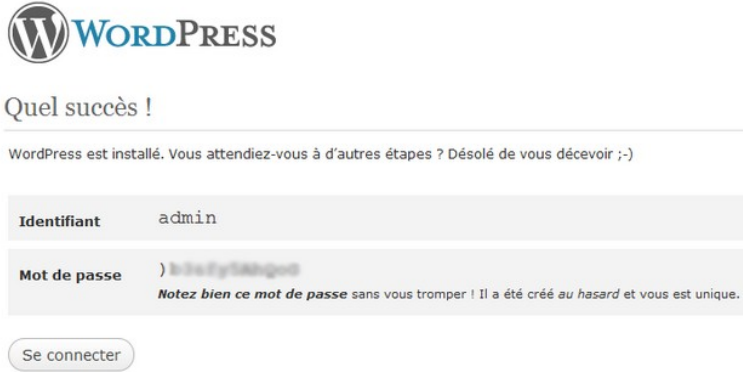

Et lorsque vous cliquez sur "Se Connecter" il suffit de rentrer les identifiant et mot de passe pour accéder à l'administration du blog :

### **Combien coûte un Blog Pro?**

Voici ce que va vous coûter un blog :

serveur dédié.

**Nom de domaine** :  $8 \le x \le 2$  (.com et .fr) =  $16 \le x/2$  an **Licence Wordpress** : Gratuit **Images libres de droits** : Gratuit (voir la section gratuite de Fotolia.fr et Dreamstime.com) **Logiciel de FTP Filezilla** : Gratuit **Logiciel d'édition HTML Kompozer** : Gratuit **Thème Wordpress "basique**" : Gratuit **Hébergement mutualisé du .fr** (et redirection du .com sur le .fr) : 70 € / an Ou **Hébergement dédié du .fr** (et redirection du .com sur le .fr) : 800 € / an TOTAL : Moins de 100 € / an pour en serveur mutualisé, et environ 700 € / an sur un

**On peut voir que le coût d'un Blog est donc minime**, mais nous verrons par la suite **que ce qui vous coûtera le plus c'est votre temps personnel**, car tenir un Blog Pro réclame au minimum 2 heures par semaine, quand ce n'est 2h heures par jour !

**Votre travail du jour sera donc :** 

- 1 Passer au moins 1 heure à trouver votre nom de domaine
- 2 L'enregistrer chez un hébergeur en choisissant une formule d'hébergement
- 3 Mettre en place votre blog Wordpress

# **6ième jour - Le choix du Design**

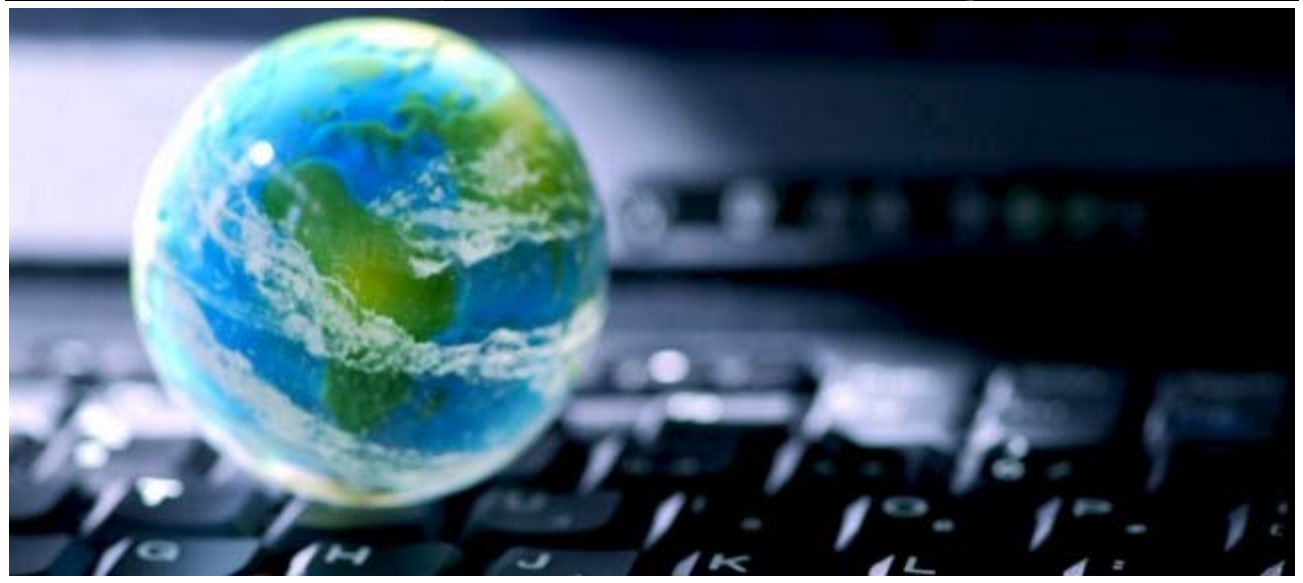

Il existe une première liste de modèles de sites (ou Templates) sur WordPress http://wordpress.org/extend/themes/.

**Nous vous conseillons de prendre un thème en 2 colonnes** (1 colonne de texte et 1 barre de navigation), ce qui vous permettra d'avoir suffisamment d'espace pour le texte.

Prévoyez un espace d'environ 540 à 800 pixels de large pour la colonne centrale. Evitez les thèmes à 3 colonnes, qui surchargent fortement la lisibilité.

Dans la barre de navigation vous pouvez ajouter :

- L'inscription à la newsletter
- L'inscription aux flux RSS
- Les catégories d'articles
- Le Top 10 des articles (ceux que vous voulez que vos lecteurs et Google voient le plus)
- $\ddotsc$

**Pour les titres et tous les textes, privilégiez les polices Arial ou Verdana** qui sont plus lisibles et plus agréables à lire, **et choisissez de préférence d'écrire sur un fond clair** (blanc si possible) afin de faciliter la lecture mais également l'ajout de photos.

Si les thèmes fournis ne vous conviennent pas voici des liens pour télécharger une centaine de beaux thèmes Wordpress:

http://www.smashingmagazine.com/2009/05/18/100-amazing-free-wordpress-themes-for-2009/

Une fois prévisualisé il suffit de télécharger le thème sur son PC en cliquant sur le bouton Download, et de copier le fichier .zip dans votre répertoire Wordpress.

![](_page_19_Picture_0.jpeg)

Une fois dézippé vous avez un nouveau répertoire avec le nom du thème, avec de nombreux fichiers, et deux répertoires Images et Js :

**Il suffit alors de le transférer ces répertoires sur votre Blog** afin de le prendre en compte.

Pour cela il faut copier le répertoire du thème via Filezilla dans le répertoire /wpcontent/themes/ sur le serveur:

![](_page_19_Picture_52.jpeg)

Pour activer ce thème il suffit **de retourner dans l'administration de Wordpress**, puis de choisir Apparence, et choisir le thème à activer.

![](_page_19_Picture_53.jpeg)

Immédiatement le nouveau thème est pris en compte :

![](_page_20_Picture_1.jpeg)

La réalisation de votre thème Worpdress peut se faire

- Avec des modèles gratuits ou payants réalisés par des spécialistes de Wordpress
- Avec votre agence de communication Web
- Avec la personnalisation d'un thème gratuit prêt à l'emploi grâce à un éditeur HTML
- Avec du développement off shore via Elance.com ou RentaCoder.com…

**Votre travail du jour sera :** 

- 1 Réfléchir au design et à l'ergonomie générale du Blog
- 2 Choisir un thème gratuit ou faire appel à un prestataire pour un design original

# **7ième jour - Les plugins indispensables**

![](_page_21_Picture_1.jpeg)

**Wordpress propose de très nombreux Plugins** qui vous permettent d'ajouter des fonctions à votre Blog en quelques minutes sans avoir aucune connaissance en programmation.

Voici l'illustration de l'installation d'un plugin avec l'installation d'Ultimate Google Analytics. Ce plugin est particulièrement important **car il vous permettra de suivre les statistiques de votre blog.** 

**Il faut tout d'abord créer le code de tracking de google Analytics** afin d'obtenir des statistiques précises sur votre blog (mots clés générateurs de visites, sites référents…).

Pour cela il suffit d'ouvrir un compte sur google.fr, et d'ajouter l'application Google Analytics dans son compte:

![](_page_21_Picture_6.jpeg)

**Ensuite il suffit de télécharger le plugin Ultimate Google Analytics à l'adresse http://www.oratransplant.nl/uga/ .** 

L'installation des plugins est automatique depuis Wordpress 2.9, en allant dans **Extensions puis "Installer une extension au format Zip".** 

**Dans Extensions, activez Ultimate Google Analytics**, puis dirigez vous dans Réglages> Utimate GA pour copier votre code personnel Google Analytics dans le code.

![](_page_22_Picture_120.jpeg)

Tous les autres plugins (ou extensions) suivent exactement le même principe, et le plus souvent il n'y a même pas besoin de toucher au code du Blog.

### **20 Plugins indispensables pour un Blog Wordpress**

Voici maintenant **plus de 20 plugins indispensables** à installer sur votre blog Wordpress :

### **Statistiques et gestion des visiteurs :**

- www.oratransplant.nl/uga: Ultimate Google Analytics

- wiki.developers.facebook.com/index.php/Facebook\_Connect pour afficher votre réseau Facebook sur le blog

- www.surveygizmo.com/add-ons/wordpress-survey-plugin/ : pour créer des enquêtes sur **Wordpress** 

- www.gdstarrating.com/downloads/plugin/ faites voter vos lecteurs

### **Gagner de l'argent :**

- wordpress.org/extend/plugins/adsense-manager : gérer ses pubs adsense
- www.thulasidas.com/adsense pour gérer facilement vos annonces adsense depuis votre blog
- thesandbox.wordpress.com/wpads pour afficher et faire des rotations de bannières de publicités.

### **SEO :**

- semperfiwebdesign.com/portfolio/wordpress/wordpress-plugins/all-in-one-seo-pack pour optimiser votre blog pour le référencement

- wordpress.org/extend/plugins/broken-link-checker pour vérifier que vous n'avez pas de liens cassés sur votre blog.

- www.arnebrachhold.de/projects/wordpress-plugins/google-xml-sitemaps-generator un générateur de sitemaps pour améliorer le référencement de votre site.

- http://wordpress.org/extend/plugins/wordpress-google-seo-positioner/ un plugin pour surveiller votre positionnement sur certains mots clés sur internet.

### **Optimisation des articles et du contenu :**

- alexking.org/projects/wordpress : bouton "Envoyer un article à un ami"
- http://wordpress.org/extend/plugins/yet-another-related-posts-plugin/ pour relier un article à un autre
- http://wordpress.org/extend/plugins/recent-posts-plugin/ pour afficher les derniers articles.
- blog.jodies.de/2004/11/recent-comments pour avoir la liste des derniers commentaires
- gravatar.bloggs.be/topic/wp-gravatar-1 pour ajoute des "Gravatars" (des mini photos) des commentateurs de votre blog
- wordpress.org/extend/plugins/wordpress-popular-posts pour obtenir automatiquement les articles les plus populaires dans votre barre de navigation.

### **Gestion des images et vidéos :**

- www.viper007bond.com/wordpress-plugins/vipers-video-quicktags : ajoute un bouton pour publier en 1 clic des vidéos sur votre blog et éviter les problèmes de mise en page.

- wordpress.org/extend/plugins/lightview-plus tout comme Lightbox, Lightview permet de visualiser de manière plus jolie les images.

### **Divers :**

- wordpress.org/extend/plugins/contact-form-7 pour gérer ses formulaires (en français)
- wordpress.org/extend/plugins/wp-db-backup sauvegarde de votre base de données
- wordpress.org/extend/plugins/wassup et wpclickmap pour surveiller ce que font les internautes
- http://wordpress.org/extend/plugins/tweetmeme/ pour ajouter un bouton "envoyer sur Twitter"
- Wordpress Mobile edition : pour obtenir une version optimisée pour les mobiles de votre blog.

Important : certains plugins ne fonctionnent pas avec tous les thèmes ou toutes les versions de Wordpress. C'est pourquoi **il est important d'essayer les plugins un par un**  et de valider que le design n'est pas affecté, ni la création d'articles.

Si le plugin ne s'installe pas systématiquement il suffit de dézipper le fichier .zip du plugin et de copier le répertoire contenu du répertoire sur votre serveur via FTP (dans le répertoire Plugins).

![](_page_23_Picture_121.jpeg)

### **Votre travail du jour :**

- 1 Lister les plugins dont vous avez besoin
- 2 Installer 10 plugins, les tester et les intégrer à votre site.

![](_page_24_Picture_0.jpeg)

Le travail de référencement naturel sur les moteurs de recherche démarre par **le choix des mots clés sur lesquels vous souhaitez vous positionner.** 

### **Qu'est-ce qu'un bon mot clé ?**

Partir avec l'idée de vous positionner sur un mot générique comme « gratuit », est une erreur grossière que commettent certains débutants.

Les mots clés que vous allez choisir **doivent correspondre à des idées, demandes ou produits précis…** 

Si « gratuit » est l'exemple du mauvais mot clé, qu'est-ce qu'un bon mot clé ?

### **Un bon mot clé est une expression de 2 à 5 mots, qui sera a priori tapé dans les moteurs de recherche pour trouver votre site.**

En règle générale, plus le mot clé est long (plus il contient de mots), plus il est ciblé et correspond à des requêtes de prospects « chauds ».

### **Comment trouver les bons mots clés ?**

Commencez par un brainstorming exhaustif. Posez-vous ces questions :

- *Selon vous, que vont taper les internautes pour trouver votre site ?*
- *Si vous cherchiez votre produit sur la toile, quelles expressions taperiez-vous ?*
- *Quel genre de problème votre produit résout-il ?*
- *Pourquoi vos clients achètent-ils?*
- *Pourquoi choisiraient-ils votre produit plutôt que celui de la concurrence?*
- *Quelles sont les questions les plus fréquentes qu'ils se poseront pendant le processus d'achat?*

La réponse à ces questions vous fournira une bonne première liste de mots clés.

Ensuite, allez sur le générateur de mots clés de google (https://adwords.google.fr/select/KeywordToolExternal) . C'est le meilleur outil pour trouver de nouveaux mots clés liés à votre liste initiale.

Si vous avez déjà un site en ligne**, une autre source efficace de mots clés est… Google Analytics**.

En effet, en étudiant les mots clés qui apparaissent dans vos « sources de trafic », vous découvrirez ce qui attire déjà des visiteurs sur votre site via les moteurs de recherches. Vous trouverez ainsi **de nombreuses idées de mot clé sur lesquels vous pouvez renforcer votre travail de référencement.** 

Enfin, une autre source de mots clés « en interne » est le un module de recherche de votre site. Relevez les expressions tapées par les internautes dans votre searchbox.

### **Optimisation du référencement « onpage »**

*Le référencement "onpage"*, c'est **l'optimisation des pages de votre site web pour les moteurs de recherche.**

### *Balise Title*

C'est **l'élément le plus important du référencement onpage**. Votre mot clé doit idéalement figurer au début de votre titre. Si votre mot clé est *« dressage de chiens »*, le titre de votre page pourrait être *« dressage de chiens : la méthode qui fonctionne »*.

Tous mes tests (et ceux d'autres référenceurs) ont prouvé qu'utiliser le mot clé en début de balise Title (h1, h2…), aide considérablement le référencement sur ce mot clé.

### *Balise Description*

### **Cette balise semble compter très peu dans les rankings des moteurs de recherche.**

Cependant, il est important de la renseigner et d'y mettre son mot clé une ou deux fois. En effet, le mot clé apparaîtra ainsi en gras dans les pages de recherche Google. Vous augmentez donc les chances de voir un internaute cliquer sur votre résultat de recherche. Limitez votre description à 160 caractères.

Dans notre exemple, cela pourrait donner : *« Le dressage des chien demande du savoir faire et notre méthode pour le dressage de chien s'est révélée la plus efficace d'après plusieurs tests récents »*

### *Balise Keywords*

Cette balise n'est pas prise en compte par les moteurs de recherche (ou si c'est le cas, de manière insignifiante). Par ailleurs, elle révèle vos mots clés à vos concurrents. Je vous recommande donc de l'ignorer.

### *URL*

**Les URLs plus courtes semblent mieux positionnées dans les résultats de moteurs de recherche**. Par ailleurs, elles ont plus de chances d'être partagées et spontanément linkées par d'autres sites.

Par ailleurs, plus le mot clé est proche de du nom de domaine, mieux c'est. Ainsi, www.site.com/motclé sera (légèrement) favorisé par les moteurs par rapport à www.site.com/dossier/sous-dossier/motclé.

Idéalement, vous devez donc concevoir votre site de manière à ce que vos URLs ressemblent au premier exemple.

**Un Blog Worpdress gère cela automatiquement via les « Permaliens »** (Menu Réglages > Permaliens).

![](_page_26_Picture_94.jpeg)

### *Les images*

La balise Alt des images est importante. Je vous recommande d'utiliser une image dans une page que vous souhaitez utiliser pour vous positionner pour un mot clé important. Évidement le but est d'utiliser votre mot clé dans la balise Alt.

Le nom du fichier image semble compter dans les résultats de moteurs de recherche donc je vous conseille d'utiliser votre mot clé dans le nom de votre fichier image.

En plus, **le trafic provenant de Google Image n'est pas** négligeable et les résultats de GG image dépendent beaucoup du nom du fichier.

*Mot clé dans le texte* 

### **La densité de mot clé idéale, c'est un** *mythe du référencement***.**

Effectivement, saupoudrer sa page du mot clé va aider à vous positionner sur ce mot clé. Mais tous les grands experts anglo-saxons du SEO (qui ont effectué beaucoup de tests) s'accordent à dire que l'indice de densité de mot clé n'est pas pris en compte dans les algorithmes.

En revanche, faites l'effort d'introduire dans votre texte **quelques variantes de votre mot clé (une ou deux suffisent).** 

Enfin, mettre votre mot clé en gras ou en italique dans une page a un très léger impact sur le positionnement. Ca vaut le coup de le faire une fois par page.

**Votre travail pour aujourd'hui est:** 

- Définir les 2-3 mots clés majeurs de votre blog (ceux de votre home page)
- Définir une dizaine d'autres mots clés importants pour votre blog
- Créer 10 variantes de titres avec les mots clés les plus importants de votre thème.
- Ecrire un article de 400 mots optimisé autour d'un de vos mots clé

(image, url, titre, mot dans le texte)

# **9ième jour - Créer sa Page "A Propos"**

![](_page_28_Picture_1.jpeg)

Votre about page (**page « A propos »)** est très utile. Elle fournit à vos visiteurs des informations importantes sur vous, **elle crée un rapport de confiance** entre vous et votre visiteur, elle présente votre société et votre site et elle vous différencie de tous les autres sites de votre niche.

Un site avec une page à propos bateau (ou pas de page du tout) manque de personnalité et peut se perdre dans la masse.

Un site avec une page à propos forte, intéressante, originale, **marque les esprits des visiteurs. C'est le prolongement de vos Baselines et USP.** 

### **Comment réussir votre page « A Propos » :**

### **Mettez votre photo**

Si vous êtes à l'aise avec le fait d'apparaître en ligne – et à l'ère des médias sociaux, c'est de plus en plus incontournable – ajoutez votre photo. **Mettre votre photo en ligne vous « humanise » et montre à vos visiteurs qu'il y a bien un être humain de l'autre côté de l'ordinateur.** 

Lorsqu'un prospect voit votre visage, il se souvient mieux de vous. Vous devenez plus réel pour lui et il est plus en confiance pour devenir votre client.

### **Justifiez votre expertise**

Sans mettre en ligne votre CV depuis la maternelle incluse, ajoutez **quelques phrases sur votre parcours**. Expliquez aux visiteurs pourquoi vous êtes qualifié et légitime dans votre domaine.

- Depuis combien temps votre entreprise existe-t-elle ?

- Ou avez vous appris votre métier ?
- Comment avez vous déjà aidé des gens ?
- -Pourquoi est-ce que vous faites ce métier ?

Donnez à vos visiteurs de bonnes raisons de vous faire confiance !

### **Présentez votre site ou blog**

Vous avez parlé de vous. Il est désormais temps **de présenter votre blog ou site**. Une présentation succincte du site avec des liens vers les pages importantes suffit à faire comprendre votre démarche aux visiteurs.

Votre page « A Propos » doit **fournir aux visiteurs assez d'informations pour leur donner envie d'en savoir plus sur le blog/site**. Attisez leur curiosité !

### **Fournissez vos infos de contact**

**Vous avez certainement déjà une page contact sur votre site mais rajoutez au moins votre adresse mail sur votre page « A Propos ».**

Le lien vers votre Twitter et un numéro de téléphone peuvent être des additions intéressantes selon votre activité. Beaucoup de visiteurs vont chercher ce type d'info sur la page « A Propos » plutôt que sur une page contact donc simplifiez-leur la vie.

### **Exprimez votre personnalité**

Votre page « A Propos » doit refléter ce que vous êtes. **Authenticité** est le maître mot. Si vous êtes drôle, mettez-y de l'humour. Si vous êtes pro et 100% business, faites le transparaître. Si vous êtes décalé ou très relax, faites en sorte que votre « A Propos » le reflète.

Cette page est l'occasion de montrer à vos visiteurs ce qu'ils peuvent attendre de vous.

En conclusion, votre page « A Propos » est **l'une des plus importante de votre blog/site**. C'est souvent votre première présentation à vos lecteurs et prospects. Sachez vous mettre en valeur et bien raconter votre histoire.

**Votre travail pour aujourd'hui est:** 

- Créer votre page « à propos » !

# **10 ième jour - Les bases de la rédaction**

![](_page_30_Picture_1.jpeg)

**Ecrire régulièrement des posts de qualité** n'a rien d'évident. Cela demande du travail et de la persévérance. Mais en très peu de temps vous allez vite progresser.

Voici quelques conseils indispensables pour rédiger des posts de qualité :

- o **LISEZ**. Sortez de la blogosphere et allez chercher de l'info beaucoup plus loin que là où vont vos concurrents.
- o Réfléchissez à un thème et essayez d'**en tirer un bon titre**. Rien de plus important que votre titre, puisqu'il conditionne à lui seul le sort de votre article. Avec un bon titre vous retenez l'attention (ô combien volatile) de votre lecteur. Vous lui donnez envie de lire la suite. « Pondez » un mauvais titre et le lecteur ne donnera pas sa chance à votre article, même s'il est passionnant.
- o Commencez votre post par **le point essentiel**. Ne forcez pas le lecteur à creuser jusqu'à la fin du post pour en comprendre l'info principale. Ceci est d'ailleurs un principe de base du journalisme.
- o **Mettez vos posts au régime**. Editez les en pensant à vos lecteurs qui n'ont pas forcément beaucoup de temps. Supprimez le superflu ; soyez minimaliste. Leo Babauta de zenhabits (http://zenhabits.net) prône cela … et il a 150.000 abonnés RSS. Il doit savoir de quoi il parle !
- o **Soignez la structure.** Jalonnez votre article de sous-titres. Grâce aux sous-titres, vous aérez vos articles, vous permettez aux lecteurs pressés **de survoler l'article** et vous fournissez une sorte de résumé de l'article au lecteur.
- o **Privilégiez les listes dans vos articles**.
- o **Misez sur des paragraphes courts**. Ils font moins « peur » au lecteur et sont plus faciles à lire.
- o **Faites des liens.** Si vous citez quelqu'un, un autre blog, si vous mentionnez un site, linkez le. Vous permettez ainsi au lecteur d'explorer le sujet.
- o **La photo est un must** pour vos posts. Une récente étude de seomoz a même constaté que les articles avec photos sont deux fois plus partagés sur les réseaux sociaux que les articles sans.
- o **Finissez sur une question**. Le plus souvent possible, demandez à vos lecteurs ce qu'ils pensent de l'article ou lancez un débat via une question. C'est un excellent moyen de recevoir des commentaires.

**Votre travail pour aujourd'hui est:**  - Ecrire un post long (500 – 1000 mots) en respectant les consignes ci-dessus

# **11ième jour : 10 façons de trouver des idées d'articles**

![](_page_32_Picture_1.jpeg)

Tenir un blog à succès demande de produire **régulièrement** du contenu de qualité. Il faut donc avoir beaucoup de bonnes idées de posts.

Et cela n'a rien d'évident. Se renouveler plusieurs fois par semaine en sortant du contenu de qualité est un vrai challenge.

Pour relever ce challenge, mieux vaut savoir où puiser son inspiration. **Voici 10 façons de trouver des bonnes idées de posts pour votre blog :** 

- 1. **Le brainstorming.** Oui, sans surprise, autant commencer à chercher la réponse en vous, comme dirait le maître zen. Gardez aussi un petit carnet prêt de vous, pour noter les idées qui vous viennent spontanément pendant la journée.
- 2. **Les conversations** avec des collègues, partenaires commerciaux, clients, famille etc… Plus d'une fois, une bonne idée vous viendra pendant une conversation téléphonique, un chat ou un rendez-vous**.**
- 3. **Les commentaires des lecteurs.** Les questions ou commentaires que laissent vos lecteurs sont une bonne source d'idées pour de nouveaux posts. Vous êtes ainsi sûr de résoudre des problèmes que rencontrent vos lecteurs…
- 4. **Votre propre expérience.** Beaucoup d'idées de posts découlent d'une situation que l'on est en train de vivre. Les problèmes professionnels que l'on rencontre, les succès, les erreurs, sont autant de matière à fabriquer des posts intéressants.
- 5. **Les autres blogs.** Les posts d'autres blogueurs peuvent être une excellente source d'inspiration. Réagissez à un post, complétez-le, contredisez-le, etc… C'est aussi un bon moyen de nouer un contact avec l'auteur de l'article en question.
- 6. **Google Actus et Yahoo.** Recherchez des sujets liés à votre blog sur l'immense base de données d'actus de ces deux sites. Vous êtes certain de trouver de

l'inspiration.

- 7. **Le** générateur de mots clés de google. Grâce à cet outil, vous pouvez connaître les termes recherchés par les internautes et en rapport avec votre blog. Vous pouvez voir clairement quelles questions ils se posent. Un outil indispensable pour les blogueurs…
- 8. **Les Digglikes**. Scoopeo, wikio, spotrank, etc… Les sites de news collaboratifs exposent en première page les sujets qui intéressent le plus les internautes. Je vous recommande surtout d'effectuer des recherches sur les thèmes de votre blog, pour voir quels articles ont obtenus le plus de votes.

### 9. **Yahoo! Question/Réponse**

Cherchez dans les différentes catégories et abreuvez vous des questions des internautes. Une source intarissable d'idées…

10. **Les livres, journaux et magazines.** Les medias « oldschool » restent précieux pour trouver de bons sujets d'articles.

**Votre travail pour aujourd'hui est:**  - Brainstormez 10 idées d'articles pour bâtir 1 mois de publication d'articles.

# **12 ième jour Les différents types de posts**

![](_page_34_Picture_1.jpeg)

Lors de cette 12<sup>ième</sup> journée nous allons voir ensemble les principaux types d'articles **que vous allez publier** sur votre Blog Pro pour attirer des internautes.

### **La liste**

Les articles en forme de liste sont tous les *« top 10 »*, *« réussir son \_\_\_\_\_\_\_\_\_ en 5 étapes »*, *« 101 façons de »*, etc… que vous voyez fleurir sur les blogs. Ils sont très populaires et pour de bonnes raisons.

Les articles en forme de listes ont **plusieurs avantages** :

- Ils ont tendance à rendre plus digestes des concepts complexes
- Ils peuvent être lus rapidement, en « survol »
- Ils sont succincts
- Ils sont clairs et faciles à lire
- Ils ont un meilleur potentiel viral
- …Et ils sont souvent plus faciles à écrire pour l'auteur !!

Leo Babauta de zenhabits.net crédite une partie de son succès (150.000 lecteurs RSS, rien que ça) à la rédaction de **nombreux articles de liste**, qui ont une tendance naturelle à être beaucoup partagés sur les médias sociaux, comme twitter, stumbleupon ou digg.

### **Le « Link post »**

C'est un article constitué essentiellement de liens vers d'autres articles de votre blog ou de blogs connexes.

Vous verrez souvent des posts du genre *« les meilleurs articles de la semaine », « tour d'horizon du web »*, ou *« 10 articles indispensables sur le blogging »* qui sont donc une collection de liens sélectionnés par le blogueur.

Les articles en forme de listes ont **plusieurs avantages** :

- Donner de la valeur à vos lecteurs, pour qui vous avez fait une présélection d'articles de qualité.
- Renforcer votre crédibilité et votre « autorité » en montrant à vos lecteurs, que vous suivez de prêt ce qui se dit et se fait dans votre niche.
- Etablir ou renforcer des relations avec d'autres blogueurs. Pour attirer l'attention d'un autre blogueur, rien ne vaut un lien vers son blog placé dans votre article.

### **Le billet d'humeur ou d'opinion**

La plupart des blogueurs à succès ont des opinions tranchées sur certains sujets et sur l'actu de leur secteur… et ils n'hésitent pas à les exprimer.

Un excellent exemple est **shoemoney**, gourou de l'emarketing aux US et dont un post sur deux est un coup de gueule (en voici un excellent : why nobody wants to read your blog) .

En France vous pouvez consultez le Blog eCommerce d'Olivier Levy (http://www.blogecommerce.com/), dont le franc parlé attire les foules, ou encore MRY (http://mry.blogs.com/) avec certains articles « au vitriol ».

Tandis que la plupart des blogueurs se contentent de relater l'actu, **ce sont ceux qui expriment leur opinion sur cette actu** qui reçoivent le plus de liens, génèrent le plus de commentaires et sont perçus comme leaders de leur niche.

Les billets d'humeur ont **plusieurs avantages** :

- Ils encouragent vos lecteurs à exprimer aussi leur opinion, ce qui vous permet d'avoir des lecteurs plus engagés et des commentaires plus nombreux.
- Vous expliquez au lecteur l'impact de telle ou telle nouvelle, apportant plus de valeur que le blog qui se contente simplement de relater les faits.
- Vous ajoutez de la personnalité à votre blog. Ces billets d'humeur vous aident à sortir du lot et vous différencier des autres blogs plus fades et quelconques.

### **L'article « how to »**

Ce n'est pas une découverte, les gens utilisent beaucoup internet pour **trouver des conseils et des réponses à leurs problèmes.** 

Un article "how to" (*comment faire*) est un article long - 500 mots est un minimum - qui explique clairement comment faire quelque chose ou comment résoudre un problème.

Ce guide même est un long « how to » ! En effet, il est pratique, détaillé, avec une explication « étape par étape ».

Ce type d'article est **le fondement de votre blog.** L'article « how to » offre une vraie valeur au lecteur et continue d'apporter cette valeur pendant longtemps (il n'est pas lié à l'actu).

Plus vous avez d'articles de ce genre sur votre blog, plus vous aurez de visites.

L'article « how to » a **plusieurs avantages** :

- Il vous apporte beaucoup de liens, de retweets, bref de trafic.
- Il continue de vous apporter de la valeur aux visiteurs longtemps après sa publication, par son côté intemporel et utile.
- Il aura tendance à bien se placer dans google grâce aux nombreux liens qu'il recevra.
- Vous pouvez le mettre en valeur dans une page best-of regroupant votre meilleur article « how to ». Ce best of sera l'une des meilleures vitrines de votre blog.

**Votre travail pour aujourd'hui est:**  - Ecrivez deux types d'articles de chacune de ces catégories

# **13ième Jour - Comment faire du Linkbaiting ?**

![](_page_37_Picture_1.jpeg)

Au 12<sup>ième</sup> jour nous avons vu quels étaient les différents types d'articles que vous pouviez écrire dans un Blog.

Maintenant nous allons vous expliquer **comment faire du Linkbaiting**.

**Le Linkbaiting c'est attirer des liens de la part d'autres blogueurs** (ou sites internet classiques) afin de bénéficier d'un afflux de visiteurs, mais surtout **d'améliorer votre**  référencement naturel car les liens entrants ont une très grande importance dans votre classement sur Google.

Pour cela nous il faut écrire des articles spécifiques qui inciteront fortement les autres sites à faire des liens vers votre Blog.

**Sachant que la qualité des articles est un élément déterminant dans la réussite de votre stratégie de Linkbaiting,** comme le prouve cette étude sur les raisons de lecture d'un Blog (source http://answers.vizu.com/solutions/pr/press-release/20070305.htm) :

![](_page_37_Picture_70.jpeg)

Pour écrire un article de Linkbaiting il faut d'abord définir de qui vous voulez recevoir des liens :

- Des blogs sur votre thématique.

- Des Top Bloggers.
- Des sites généralistes.
- …

**Il est également important de savoir qu'il y a des spécialistes du relai d'informations, car sur internet comme dans la vraie vie il y a des influenceurs** (les Linkeratis comme les prénomme Seomoz.org) qui sont des vrais distributeurs de liens.

Vous devez donc les repérer sur le Web, que cela **soit via une recherche sur un mot clé, au travers du classement des Tops Blogs de Wikio** (www.**wikio**.fr/**blogs**/**top***)* , **des classements de comptes Twitter…** 

Vous avez par exemple Jean Luc Raymond qui est le 1<sup>er</sup> compte Twitter français et qui relai énormément d'informations… Obtenir un Tweet de Jean Luc c'est l'assurance de recevoir plusieurs dizaines de visites !

Ensuite vous devez imaginer quels seront les informations qui leur seront utiles et ce qui les inciteront vraiment à relayer l'information.

Voici ci-dessous les principaux types d'articles qui devraient vous assurer d'obtenir des liens :

### **1 – L'article ou le dossier de référence**

### **Cet article doit être construit pour être LA référence sur un sujet précis.**

Vous devez reprendre tous les articles majeurs qui existent actuellement (faites des recherches sur Google avec les mots clés en question) et en faire une synthèse tout en y ajoutant vos propres exemples. Attention il ne faut pas faire du copier coller de ces articles, mais apporter votre valeur ajoutée.

Pour cela vous devez commencer par lister par vous-même tout ce que vous avez à dire sur ce thème précis et rédiger votre plan détaillé, et c'est uniquement ensuite que vous devez faire votre recherche documentaire avec les autres articles afin de rajouter les informations que vous aurez oublié.

Pour réaliser cet article de référence vous devez au moins **consacrer 4 à 6 heures de travail.** 

Nb: **ce dossier doit être en 1 seule partie**, et non pas une série d'article, sinon elle perdra sa puissance de Linkbaiting… Le but est qu'un lecteur de cet article se dise "**Wouhaaa, c'est l'article le plus complet que j'ai jamais lu sur le sujet** !".

Exemple : les dossiers de Wizishop sur les moyens de paiements dans l'eCommerce (http://www.wizishop.com/blog/category/les-dossiers-du-e-commerce) , notre dossier "Comment utiliser Twitter pour son Business" (http://www.conseilsmarketing.fr/referencement/quel-usageprofessionnel-pour-twitter) …

### **2 – La compilation de ressources**

L'objectif est similaire à celui de l'article de référence, sauf que cette **fois vous ne rédigez pas l'article, mais vous proposez une sélection des meilleurs liens sur une thématique données.** 

Pour cela vous devez au moins **sélection une 20aine de liens ou d'images ou de livres blancs**…, et écrire à chaque fois un petit résumé de l'intérêt de cet article.

A la fin de l'article, écrivez si possible **une synthèse des meilleurs conseils** afin d'apporter un peu plus de valeur ajoutée.

**Dès que votre article est en ligne, vous devez prévenir les personnes que vous avez citées dans ce best of liens**, ce qui devrait vous assurer de recevoir un lien en retour.

Une variante de l'article de ressources est de faire une liste du Top X des sites sur un domaine particulier, ce qui vous attirera généralement un Tweet de la personne concernée, voire parfois une citation d'article.

### **Le temps de réalisation de ce type d'articles est d'environ 2 à 3 heures**.

Exemple : Notre "Sélection Marketing de la Quinzaine" (http://www.conseilsmarketing.fr/autres-conseils-marketing/la-selection-marketingd%E2%80%99entreprise-marketingfr) qui rassemble les meilleurs liens Marketing français et internationaux.

### **3 – L'interview**

Ce type d'articles à pour objectif **de recevoir 1 lien de la part de la personne interviewé.** 

Pour cela il suffit **de repérer les influenceurs principaux de votre secteur**, de leur envoyer un email avec le but de votre interview (ex: recueillir l'expérience des meilleurs d'un secteur…).

Pour s'assurer d'un bon taux de réponse, il faut préciser dans son email les questions de l'interview (si possible une interview que vous avez déjà réalisé) et la durée que cela va prendre. Il ne faut pas non plus poser des dizaines de questions, 4 ou 5 suffisent.

Une fois que la personne a répondu à l'interview, vous faites une compilation de ces interviews, et vous envoyez l'information aux interviewés afin d'espérer qu'ils parlent de cette interview sur leur site.

### **Il faut compter environ 30 minutes de travail par interview.**

A noter : Vous pouvez également proposer une interview téléphonique ou vidéo, mais d'expérience c'est plus difficile d'obtenir de la disponibilité que de simples questions envoyées par email.

Exemple : Notre Interview vidéo de Philippe Lagane d'Accessoweb (http://www.conseilsmarketing.fr/autres-conseils-marketing/interview-philippe-laganedaccessoweb).

### **4 – L'article décalé, polémique, humoristique ou de débat**

Avec cet article **vous devez faire rire votre public avec un article humoristique sur un sujet qui est à priori sérieux**.

C'est par exemple une sélection de cartoons, un article ironique sur un sujet donné, une adaptation de votre thématique à un sujet d'actualité brulant…

**Le but étant de faire un article "grand public"** qui ira au delà de votre sphère habituelle de lecteurs et de séduire des sites qui sont plus généralistes ou d'une tout autre dynamique.

**Il est également possible de faire un article polémique sur une Star ou sur une institution**, mais faites attention dans ce cas là à bien justifier votre position, **ou à indiquer clairement dans votre texte que cet article à vocation à être humoristique.** 

Il faut compter environ 3h de recherche documentaires et de rédaction.

Exemple : notre "Best of des publicités de Street Marketing" (http://www.conseilsmarketing.fr/communication/70-pub-de-street-marketing-drolescreatives-a-imiter) , "Je fais pipi sous la douche" de Jean Philippe Touzet (http://www.revolutionpersonnelle.com/2009/08/je-fais-pipi-sous-la-douche) …

A éviter : attaquer une Star « méchamment » ou de manière gratuite comme par exemple « Le Buzz Eric Dupin » de Marketing Chine http://www.marketingchine.com/conseils-de-blog/presse-citron-nouvelle-victime-du-google-bombing

### **5 – L'article de synthèse**

**L'article de synthèse est l'opposé de l'article de référence,** car il s'agira de rassembler dans un article le plus court possible un maximum d'informations pertinentes.

Cela peut se faire via une liste ("Les 20 conseils pour…"), ou au travers d'une image qui va rassembler visuellement toutes les informations clés d'une thématique donnée.

### **Il faut compter 2h à 3h de travail de synthèse.**

Exemple : Notre synthèse "Tous les usages de Twitter résumés en 1 image".

![](_page_41_Figure_0.jpeg)

# **6 - L'étude.**

**L'étude sectorielle est un excellent moyen de se forger une image d'expert.**

Pour cela il faut **réaliser un questionnaire puis interroger un maximum de personnes sur le sujet en question** (au minimum 20 pour avoir un minimum de pertinence, dont bien entendu les influenceurs de votre secteur d'activité, qui avec un peu de chance relayerons votre étude).

A partir de ces informations vous devrez réaliser un article qui détaille et analyse les résultats.

Pour vous aider à réaliser un sondage, vous pouvez utiliser des outils comme PollDaddy.com, 123Sondage.com… afin de simplifier toute la mise en place de l'étude.

Il faut compte 4 à 5 heures de travail, entre la réalisation des questions, la promotion de cette étude et l'analyse.

Exemple : l'étude d'Altics sur les performances des newsletters promotionnelles http://www.conseilsmarketing.fr/emailing/l%E2%80%99art-de-faire-une-bonne-newsletter

### **7 – L'article de chaine.**

**Le but avec un article de chaine de d'écrire un article en partageant sa propre expérience** (ses meilleurs conseils, ses outils préférés, ses sites préférés, la photo de son bureau…), puis ensuite de demander à ses lecteurs, à ses contacts et aux Top Blogueurs quels sont leurs propres pratiques.

Ce genre d'article peut être décliné au travers d'un **"Carnaval de Blogueurs", qui consiste à proposer à plusieurs blogueurs d'écrire un article sur une thématique donnée**, et ensuite de relayer les articles écrits sur les différents Blogs.

Attention : **cet article ne fonctionne que si vous avez déjà un peu de notoriété,** et surtout si vous demandez par email aux autres blogueurs de se prêter à ce même exercice et à inciter leurs contacts à faire de même.

Il faut **compter 1h pour réaliser son propre article, et 2h pour faire la promotion avec d'autres sites.** 

Exemple : les photos de bureaux de blogueurs par Presse-Citron.net http://www.pressecitron.net/les-bureaux-des-blogueurs-du-top-20-wikio

### **8- Le compte rendu d'évènement.**

**Le but de cet article est de faire un résumé d'une exposition, d'une soirée, d'un salon**… et ensuite d'en informer les autres Blogs qui en parlent également (via un commentaire par exemple).

Généralement l'organisateur de l'évènement vous fera un lien en retour, et si vous faites vous aussi un "résumé" des résumés des autres blogueurs vous avez de fortes chances d'obtenir un lien en retour.

### Il faut **compter 3h de participation à un évènement, puis 1h de rédaction (avec photos bien entendu !).**

Exemple : notre compte rendu du Web2Connect. http://www.conseilsmarketing.fr/referencement/comment-bien-gerer-son-ereputation

### **9 – L'histoire vraie.**

**Le Story Telling, ou le fait de raconter une histoire vraie est souvent un sujet qui permet de bénéficier d'un bon relai de la part d'autres sites.** 

Le but étant de **faire partager sa propre expérience**, en bien ou en mal, afin de faire profiter ses lecteurs de sa propre expérience.

### **Il faut compter 1h à 2h pour rédiger cet article.**

Ex : Les 103 conseils que j'aurais aimé que l'on me donne lorsque j'ai commencé à Blogueur http://www.conseilsmarketing.fr/emailing/les-103-conseils-que-jaurais-aimequon-me-donne-quand-jai-debute-sur-internet .

### **10 – Le Guest Posting**

Le fait de **proposer un article à un gros site internet avec à la fin un lien vers votre site internet vous permet de bénéficier naturellement d'un lien direct vers votre site internet**.

Pour cela il faut proposer un article totalement inédit et à forte valeur ajoutée, **sans faire votre auto-promotion**, à un site internet complémentaire et non concurrent du votre.

Bien entendu il ne faut pas proposer directement votre article, mais commencer par prendre contact avec le Webmaster du Blog et lui indiquer que vous appréciez son Blog, en lui proposant (s'il le désire) que vous rédigiez un article spécialement pour ses lecteurs.

### **Il faut compter 1h à 3h d'écriture.**

**Votre travail du jour :** 

- 1 Lister 1 article dans chaque thématique.
- 2 Planifier la rédaction d'un article de chaque genre dans les 2 mois.
- 3 Ecrire votre premier article.

# **14ième Jour – Participez aux Blogs & Forums Spécialisés de votre Niche**

![](_page_44_Picture_1.jpeg)

Pour faire connaître votre blog, le mieux est souvent de démarrer sa promotion **là où vos lecteurs potentiels sont déjà regroupés**. Parmi les « lieux de regroupement » intéressants, les forums et blogs de votre niche sont incontournables.

### **Les forums**

Comment se faire connaître grâce aux forums spécialisés de sa niche ?

Le mieux est de **choisir un forum majeur** de votre secteur et de passer suffisamment de temps dessus pour vous faire réellement connaître de ses membres. Devenez l'une des « célébrités » du forum.

**Apportez un maximum de valeur** aux autres utilisateurs en répondant aux questions que vous maîtrisez bien.

Pour attirer du trafic à partir du forum, **mettez un lien vers votre blog dans votre signature**.

Une fois que vous aurez aidé suffisamment de gens sur un forum, vous pourrez aussi parfois ajouter un lien ciblé dans vos posts.

Outre le développement de votre réputation et le trafic apporté à votre blog, l'avantage du forum est qu'il vous permet de **mieux comprendre votre marché et les attentes de vos lecteurs potentiels.** 

Cette compréhension des problèmes et besoins de votre cible vous aide à écrire des articles plus pertinents et utiles, et qui sait, à terme, à développer des produits adaptés à votre cible.

Les questions qui reviennent souvent sur le forum, sont du pain béni pour le blogueur. Vous allez pouvoir vous en inspirer pour écrire des articles utiles au plus grand nombre sur votre blog et ainsi développer votre notoriété et votre audience. Bref, les forums sont une excellente source d'inspiration.

Voici un document qui peut vous aider, une cartographie des forums français disponible sur : http://www.ouinon.net/documents/carte-forums.pdf

![](_page_45_Figure_2.jpeg)

### **Les blogs**

Laisser des commentaires (utiles et pertinents) sur les autres blogs de votre domaine est **l'une des meilleures sources de trafic qualifié à votre disposition**…

Commenter sur les autres blogs de votre niche a de multiples avantages :

- o Attirer du trafic ciblé
- o Découvrir ce sur quoi les autres blogueurs de votre niche écrivent et trouver de l'inspiration pour vos futurs articles
- o Démarrer des relations avec d'autres blogueurs. Postez une dizaine de bons commentaires sur le blog d'un autre blogueur et vous verrez qu'il va vous remarquer. C'est un excellent moyen de créer une relation professionnelle qui peut déboucher sur toute sorte de partenariats.
- o Améliorer votre réputation

Voici nos recommandations pour bien commenter sur les blogs :

### **A faire :**

- o Lisez bien le post avant de commenter !
- o Laissez des commentaires en rapport avec le sujet de l'article
- o N'hésitez pas à donner votre opinion sur l'article (les + et les -)
- o Ajoutez une idée ou une info que le blogueur n'a pas traité dans son article
- o Si vous insérez un lien vers une page de votre blog dans un commentaire, faites en sorte qu'il soit pertinent pour le lecteur et cohérent par rapport à l'article sur lequel vous commentez

### **A éviter :**

- o Linker systématiquement vers votre blog dans vos commentaires
- o Les commentaires lapidaires et sans valeur du style « super article », « merci pour ces infos », etc…
- o Commenter sans avoir lu le post au par avant
- o Les attaques personnelles et commentaires trop enflammés
- o Toujours être le premier à commenter un article : cela fait trop « je recherche de la visibilité à tout prix »

Si vous voulez gagner du temps pour trouver les blogs influents de votre niche, vous pouvez chercher dans les classements wikio : http://www.wikio.fr/blogs/top.

### **Votre travail du jour :**

- Choisir le forum le plus important de votre domaine et y créer un compte
- Répondre à une dizaine de questions sur le forum
- Ajouter à votre profil une signature contenant un lien vers votre blog
- Identifier 5 blogs de votre niche sur lesquels vous allez vouloir commenter régulièrement
- Commenter un article récent de chacun de ces blogs.

# **15ième Jour – Republication d'articles et DiggLikes**

![](_page_47_Picture_1.jpeg)

Avoir un Blog c'est bien, mais comme nous l'avons vu dans les journées précédentes**, il faut utiliser l'audience d'autres sites internet comme caisse de résonance et attirer de nouveaux lecteurs sur son site.** 

Parmi les sites permettant d'entrainer un afflux de visiteurs, il ne faut pas oublier **les sites de republication d'articles et les Digg Likes.**

### **1 – Les sites de Republication d'articles**

### **Les sites de republication d'articles sont des sites qui font appel à des contributeurs afin de réaliser la majeure partie de leur contenu.**

Ces sites peuvent être entièrement fondé sur de l'actualité, ou faire une sélection d'articles après soumission, ou encore publier automatiquement vos textes quels que soient les contenus.

Il est bien entendu évident que ces sites n'acceptent pas des contenus autopromotionnels, ou du contenu à faible valeur ajoutée.

Le site de republication le plus intéressant est www.LePost.fr car il offre un lectorat important et il dispose d'un bon référencement naturel.

D'autres sites de « reporter Citoyens » comme www.agoravox.com, come4news.com, rue89.com… offrent également des liens de qualité, mais ils exigent des contenus originaux et uniques.

Il existe aussi le site www.PaperBlog.fr qui est un service de republication automatique des articles de votre Blog, ce qui vous permet de bénéficier d'une visibilité supplémentaire sans avoir à réécrire vos articles.

Enfin, vous pouvez **utiliser les sites de partage de contenus gratuits, mais ils apportent très peu de trafic et peu de liens de qualité** (ContenuLibre.com , Contenu-Gratuit.com…).

Attention : pour éviter une sanction pour Duplicate Content (= faire du copier coller des articles de votre Blog sur ces sites), **écrivez toujours un autre titre pour votre article, et si possible faites un contenu légèrement différent**.

Dans tous les cas rajoutez toujours des liens vers votre blog dans le texte ou la fin vers votre Blog (au minimum dans la signature de l'auteur).

### **2 – Les Digg-Likes**

**Les Digg Likes sont des sites où vous publiez des liens vers tous les articles que vous appréciez, et ces liens sont ensuite soumis au vote public afin de sélectionner les meilleurs.** 

Les meilleurs liens étant publiés en Home Page, ce qui génère du trafic supplémentaire.

**Ces sites reprennent le principe de Digg.com**, dont le but est faire une sélection naturelle des meilleurs articles via les utilisateurs : Il donc suffit de poster un lien vers son site, mettre un titre accrocheur.

Tout comme les sites de republication d'articles il est conseillé de mettre un titre différent de celui de son blog afin d'attirer les curieux, et de demander à sa communauté de soutenir l'article en votant.

Voici une sélection du Top 12 des Digg Likes francophones :

**www.scoopeo.fr** : le N°1 des digg likes **www.wikio.f**r : le N° 2 en France **www.fuzz.fr** : N° 3 en France **www.tapemoi.com** : l'ancêtre des digg likes ! **www.tutmarks.com** : le leader pour les tutoriaux **www.blogasty.com** : un digg like générliste bien sympa ! **www.entrevue-web.fr** : le N°1 des digg like people… **www.bluegger.com** : des actus de qualité **www.conseilscreateur.com et www.entreprise-marketing.fr** : Nos Digg Likes ! **www.zataz.com** : 100% geek, un trafic de qualité

### **3 – Les sites de de BookMarking**

Les sites Social Bookmarking suivent le même principe que les Digg Likes, sauf qu'il s'agit de publier ses favoris et de les partager avec ses amis sans aucune notion de vote.

**L'intérêt étant d'obtenir des Backlinks** (liens ver votre site) mais également de faire connaitre votre site aux milliers de personnes qui utilisent ces sites.

Les plus connus sont www.StumbleUpon.com (anglo-saxon) et www.Delicious.com.

### **Votre travail du jour :**

1 – Repérer dans la liste des sites de republication d'articles, Digg Likes et BookMarking ceux qui sont le plus adaptés à votre thématique.

2 – Vous créer une sélection de site dans un Fichier Excel avec les logins et mots de passe, et planifier dans votre plan de promotion l'utilisation de ces sites.

# **16ième Jour - L'eBook gratuit ?**

![](_page_50_Picture_1.jpeg)

Un blog à succès doit avoir son livre blanc. Les avantages de l'ebook gratuit sont en effet nombreux :

**Booster les abonnements à votre newsletter ou à votre flux rss**.

Vous pouvez proposer votre ebook gratuit à ceux qui s'abonnent à votre newsletter. Votre liste d'email est l'un de vos principaux atouts pour monétiser votre blog donc c'est une très bonne idée que de **faire croître votre liste**.

Vous pouvez aussi, grâce à l'outil feedburner feedflare (disponible dans le panneau de config de feedburner), ajouter un lien de téléchargement de votre ebook sous chaque article de votre flux. Ainsi, pour recevoir l'ebook gratuit, vos visiteurs seront obligés de souscrire à votre flux rss.

 **Développer votre notoriété et votre crédibilité dans votre domaine.** Un livre blanc de qualité peut vous positionner de facto comme autorité dans votre domaine. Cette crédibilité vous apportera plus de trafic et vous aidera considérablement si vous souhaitez commencer à vendre des produits ou services via votre blog.

### **Obtenir du trafic viral**

Seth Godin a lance le mouvement avec son ebook gratuit *Unleashing the Ideavirus,*  qui s'est propagé sur le web comme un feu de brousse. A l'arrivée, cet ebook gratuit lui a apporté beaucoup de trafic, de notoriété… et même un deal avec une maison d'édition qui a voulu publié son ebook !

### **Comment créer son ebook?**

Le meilleur format pour votre ebook est le **format pdf.** Créez tout d'abord votre ebook sous Word, puis convertissez-le en format pdf.

Il existe une myriade de logiciels gratuits et de sites qui vous proposent ce service. Une recherche google suffit à les trouver... Personnellement, j'utilise le logiciel gratuit cutepdf (http://www.cutepdf.com/products/cutepdf/Writer.asp).

Dans le pied de page du document Word®, pensez à ajouter un lien vers votre blog (qui apparaîtra donc sur toutes les pages du document). C'est une source de visibilité et de trafic non négligeable.

**Soignez aussi les images et l'aspect visuel de l'ebook**. La lecture sur ordinateur étant assez fastidieuse, aidez le lecteur en lui proposant un univers visuel enthousiasmant et agréable.

Comme pour un livre, **soignez plus que tout le titre et la couverture**. Prenez le temps nécessaire pour bien brainstormer le titre. Assurez-vous qu'il réponde à un besoin important de votre cible.

Pour la couverture, **il peut être utile de payer un graphiste pour obtenir un design pro et attrayant.** 

Prenez le temps nécessaire pour **éditer** votre ebook. Une fois qu'il est en ligne, l'effet viral se met en marche et **vous n'en avez plus le contrôle**. Les erreurs ne sont plus rattrapables !

Relisez l'ebook deux ou trois fois et n'hésitez pas à faire appel à une personne extérieure pour une relecture « à froid ».

### **La Distribution de l'ebook**

**Vous allez bien entendu distribuer votre ebook gratuit sur votre blog**. Vous pouvez aussi demander à d'autres blogueurs avec qui vous entretenez de bonnes relations, d'en faire la promo dans un post ou même de le distribuer directement sur leur blog.

Profitez aussi de votre présence sur Facebook et Twitter pour faire connaître votre ebook gratuit.

Enfin, certaines plateformes sont dédiées à la distribution d'ebooks et autres documents gratuits. La plus connue d'entre elles est **Scribd.com**.

### **Votre travail du jour :**

- Trouver un thème porteur et à forte valeur ajoutée pour votre ebook gratuit

- Esquisser le plan de l'ebook et commencer à en brainstormer le titre.

# **17ième Jour – Les vidéos**

![](_page_52_Picture_1.jpeg)

**Les sites d'hébergement de Videos sont une source de trafic qu'il ne faut surtout pas négliger lorsque l'on tient un Blog Pro…** 

En 2008 **Youtube.com totalisait en France 13 Millions de visiteurs par mois :**

![](_page_52_Picture_53.jpeg)

Et depuis le chiffre a encore explosé, puisque YouTube.com dépasse les **100 Millions de visites par mois aux USA en 2009 !** 

Il faut donc capitaliser sur cette audience pour faire connaitre votre Blog.

Quelques conseils pour vous faire connaitre via vos vidéos :

### **1. Postez sur Youtube des vidéos de présentations, d'interviews ou de conférences que vous avez faites.**

Créez des vidéos courtes (moins de 2mins) mais faites aussi de longues vidéos pour varier les formats. Vous pouvez par exemple vous filmer en train de lire un article via un

screencast (c'est à dire en filmant votre écran et en parlant), soit en vous filmant comme au Journal TV.

**2. Interviewez un autre expert de votre secteur**, non seulement vous obtiendrez une vidéo de qualité, mais vous avez une forte probabilité qu'il parle de votre vidéo sur son blog, à ses collègues…

**3. Vous pouvez améliorer la qualité de vos vidéos Youtube grâce à une multitude de petites options** de Youtube comme les annotations (pour rajouter du texte à vos videos) ou l'audioswap (pour rajouter une musique sur vos vidéos), des commentaires pour présenter vos produits ou votre site Web, la géolocalisation…

![](_page_53_Picture_105.jpeg)

### **4. Si vous pensez pouvoir produire régulièrement du contenu video, créez une chaîne sur Youtube**.

**5. Lorsque vous créerez votre compte,** choisissez un nom d'utilisateur qui reflète bien votre marque… voire avec vos mots clés principaux !

**6. Utilisez cette URL dans tous vos outils de communication** : cartes de visite, flyers, signatures d'e-mail, etc…

### **7. Ajoutez un call to action sur vos vidéos**.

C'est un petit message à la fin de la vidéo qui incite la personne qui visionne la vidéo à effectuer une action.

Les deux sites incontournables sont **www.youtube.com et www.DailyMotion.com**, mais il existe aussi des petits sites qui peuvent représenter un complément de visite intéressant : www.metacafe.com, www.vimeo.com...

### **Les 2 logiciels incontournables pour faire des Screencasts sont:**

- Sur Mac ScreenFlow (99 \$) qui est simple et puissant, avec de nombreux tutoriaux à votre disposition sur le site. Téléchargez la version de démo sur le site de Telestream.net. - Sur PC : Camtasia (260 €), disponible sur le site www.techsmith.fr.

Il est intéressant d'investir dans un micro de qualité, pour faire plus pro, car les micros de moins de 30 € ont un son qui sature souvent.

Voici ci dessous un exemple de micro casque de Logitech avec un bon rapport qualité prix, qui a (pour environ 80 €) l'avantage d'être sans fil, ce qui donne plus de liberté quand on doit taper au clavier (et qui évite les torticolis avec les micros à pied).

![](_page_54_Picture_1.jpeg)

Votre travail du jour :

1 – Imaginez quels articles vous pourrez reprendre en vidéo afin de capitaliser le contenu que vous avez déjà créé.

2 – Créez vos comptes sur DailyMotion et Youtube, faites un test de capture vidéo avec votre logiciel de SceenCast.

3 – Lorsque vous participez à une prochaine soirée ou un salon, n'oubliez pas votre appareil photo ou iPhone pour faire des interviews live !

# **18ième Jour - Twitter**

![](_page_55_Picture_1.jpeg)

Beaucoup d'entre vous savent déjà que Twitter sert à autre chose qu'à raconter à vos amis ce que vous avez mangé au goûter la veille.

Certains d'entre vous savent peut-être même que Twitter a beaucoup de valeur pour un blogueur et que cet outil peut vous permettre de trouver des prospects, des clients, de faire connaître votre blog et évidemment d'agrandir votre réseau… Tout ça en 140 caractères ou moins.

Voici comment **utiliser Twitter plus efficacement pour faire connaître votre blog.** 

### **Montrez votre expertise & renforcez votre crédibilité**

**1. Aidez les personnes de votre réseau** en répondant à leurs questions et en proposant des solutions à leurs problèmes. Démontrez ainsi votre expertise dans votre domaine. De la même façon, partagez des conseils et astuces liés à votre activité.

**2. Faites des liens vers des articles intéressants pour votre réseau**. Ne faites pas des liens que vers votre blog. Renvoyez vers d'autres sites ou blogs intéressants. Ajoutez un commentaire succinct expliquant pourquoi c'est intéressant.

### **Développez et solidifiez votre réseau**

**3. Connectez avec les amis de vos autres réseaux sociaux** comme Facebook ou Linkedin. Vous pouvez aussi importer tous vos contacts de votre boîte de messagerie

**4. Rejoignez des groupes liés à votre secteur professionnel** ou votre entreprise. Vous pouvez trouver des groupes ciblés (anglophones) grâce aux sites tweeble.com et wefollow.com.

**5. Mettez votre feed Twitter sur vos autres comptes de réseaux sociaux** comme Facebook. Attention tout de même : si vous êtes très actif sur Twitter, vous pouvez vite agacer contacts Facebook avec trop de tweets.

**6. Créez une liste twitter autour de votre thématique** et incluez toutes les personnes pertinentes.

**7. Restez en contact avec des amis**, des collègues. Twitter est un excellent moyen de communiquer une fois de temps en temps.

**8. Proposez à votre réseau Twitter de suivre d'autres utilisateurs Twitter (**en leur expliquant pourquoi c'est une bonne idée, ou dans le cadre du Follow Friday) En faisant cela vous encouragez d'autres personnes à vous recommander à LEUR réseau.

**9. Trouvez des employés, des sous-traitants ou des personnes compétentes** pour les projets que vous souhaitez outsourcer

### **Promotion et marketing sur Twitter**

### **10. Recherchez des sponsors pour votre blog.**

**11. Utilisez twittercustomizer**. Pour 47 \$, vous pouvez personnaliser le design de votre page Twitter et la mettre aux couleurs de votre marque.

### **12. Mettez un lien vers le dernier article de votre blog dans un tweet.**

**13. Faites une étude de marché** et apprenez en plus sur vos clients et prospects en lançant un sondage sur votre réseau.

**14. Partagez et expliquez votre quotidien.** Faites en sorte que les gens qui vous suivent comprennent votre travail. Faites cela de manière occasionnelle et non systématique, pour ne pas être… lourd.

**15. Prévenez votre réseau de promotions,** de réductions et autres opérations spéciales que vous feriez sur votre blog.

**16. Découvrez et suivez les tendances**. Vous pouvez utiliser Twitter Search (le module de recherche de Twitter) pour connaître les sujets les plus discutés sur Twitter.

**17. Suivez les experts, les sociétés, les concurrents et les leaders de votre domaine** 

## **Conduite Générale**

**18. Ne postez pas des tweets type « merci de m'avoir suivi** » ou « merci pour le RT » (= Re-Tweet), utilisez plutôt les messages privés pour ce genre de communication.

**19. N'écrivez pas tous vos tweet du jour au même moment.** Répartissez vos tweet tout au long de la journée.

**20. N'utilisez pas l'avatar Twitter de base.** Mettez une belle photo de vous ; plutôt un portrait vu la taille de la photo sur le profil.

### **21. Variez les types de tweet :**

\* les @réponse. Vous répondez spécifiquement à une personne de votre réseau.

 \* les Retweet. Vous copiez/collez le tweet d'une autre personne pour le proposer à votre réseau. Il est de bon usage de citer l'auteur à l'origine du tweet.

\* les liens vers le contenu de votre blog/site ou de celui de quelqu'un d'autre

\* les pensées et messages que vous souhaitez diffuser

\* …

Bref, ne vous cantonnez pas à un type de tweet sur votre compte.

### **22. Ne vous sentez pas écrasé par le nombre de contacts et de messages que vous avez à gérer**.

Organisez vous grâce à une plateforme twitter (seesmic ou tweetdeck). Ces applications vous permettent de trier vos contacts ou de réaliser tout un tas d'actions comme les retweet très rapidement.

**Votre travail du jour :** 

- Créer votre compte twitter
- Personnaliser votre compte en ajoutant notamment une photo et une description
- Commencer à suivre tous les autres blogueurs et acteurs importants de votre niche
- Télécharger et installer tweetdeck pour pouvoir suivre plus facilement votre réseau

# **19ième Jour – Facebook.com**

![](_page_58_Picture_1.jpeg)

Voici une liste de 15 actions qui vous permettront de bien **utiliser Facebook.com en complément de votre blog.** 

### **Création du profil Facebook**

**1. Créez un profil** et remplissez le au maximum pour être plus crédible.

**2. Créez un compte professionnel si vous le souhaitez.** Autant faire les choses bien ! Lisez attentivement les règles qui s'appliquent aux comptes professionnels. En effet, vous avez certaines limitations.

**3. Installez les applications Facebook qui peuvent vous être utiles.** Notamment celles qui permettent d'intégrer les posts de votre blog ou de votre compte Twitter directement sur votre profil Facebook.

**4. Créez des groupes d'amis** (amis, collègues, clients, etc…) pour gérer plus facilement qui voit quoi.

**5. Faites en sorte que tout ce qui est personnel sur votre profil soit réservé à vos amis** et non visible de vos contacts pros. Faites vos réglages à partir de l'onglet « Paramètres ». Limitez l'accès à votre profil pour maîtriser au maximum votre vie privée.

**6. Ajoutez une photo qui fasse sérieuse et business pour renforcer votre « marque personnelle ».** 

### **Réseau et Partage**

Après avoir créé et paramétré votre profil, la prochaine étape pour bien utiliser Facebook pour votre promouvoir votre blog consiste à vous créer un réseau et à partager avec les autres utilisateurs de Facebook.

**7. Créez-vous une URL personnalisée** pour que les gens vous retrouvent facilement : *www.facebook.com/monblog.* Vous pouvez le faire à partir de l'onglet paramètre / compte / nom d'utilisateur

**8. Ajoutez votre URL Facebook à la signature de vos mails et à tous vos documents marketing** comme les cartes de visite ou les présentations. Maintenant qu'il est tout beau et bien paramétré, faites connaître votre profil Facebook !

**9. Mettez régulièrement en ligne sur votre wall ou dans votre statut des updates sur ce que vous êtes en train de faire** (professionnellement), les posts que vous êtes en train d'écrire, les livres que vous lisez, etc…. Vous travaillez sur un nouveau produit, êtes à une conférence, créez un nouveau site… Faites le savoir !

**10. Partagez des liens et des articles qui pourront être utiles à vos contacts.** Privilégiez le contenu qui peut intéresser vos prospects ou vos clients. Ca renforce votre crédibilité.

Dans le même esprit, partagez le résultat d'études ou de recherches que vous avez faites ou que vous avez trouvées afin de renforcer votre crédibilité.

**11. Importez tous vos contacts de vos différents comptes mail.** Facebook propose cette fonctionnalité dans la rubrique « amis », onglet « rechercher des amis »

**12. Utilisez cette même fonction « rechercher des amis » et profitez cette fois des suggestions de facebook** (sous le formulaire d'import des contacts).

### **Groupes et Fan pages**

Vous êtes désormais prêt pour la troisième phase qui consiste à créer des groupes et des pages de fans.

**13. Démarrez un Groupe ou une page FAN pour** votre produit, votre marque ou votre business. La meilleure option est de démarrer un groupe, à moins que vous ne soyez à la tête d'une marque déjà connue.

**14. Ajoutez les informations de base concernant votre blog sur la page du** groupe ou la fan page. Mettez des liens vers les pages importantes de votre blog, un lien d'inscription à votre newsletter, et encore une fois, postez des informations sur votre actu.

### **15. Rejoignez des réseaux et des groupes liés à votre blog.**

Votre travail du jour :

- Créer et configurer une page fecebook. Attention aux réglages de confidentialité
- Créer votre url personnalisée facebook
- Importer votre liste de contact dans facebook
- Créer un groupe pour votre blog

# **20ième Jour – Viadeo.com**

![](_page_60_Picture_1.jpeg)

Avec **plus d'un million de membres en France** et 3 000 nouveaux inscrits par jour, viadeo est le premier Réseau Social Professionnel en France.

Viadeo.com vous permet de toucher une cible Pro : 75% de cadres, 15% de chefs d'entreprises, 5% d'indépendants.

**Viadeo offre une utilisation gratuite de la plupart de ses fonctions, et un abonnement payant pour accéder aux fonctions évoluées** (création d'un groupe, nombre de mises en relation…).

Pour exploiter au maximum les capacités de cet outil, il est conseillé de souscrire l'abonnement d'environ  $6 \notin$ / mois, ce qui vous offrira un retour sur investissement rapide.

**Le but sur Viadeo sera de créer votre réseau,** à la fois pour toucher des influenceurs, mais également pour attirer des prospects et se créer un réseau de diffusion d'informations.

Commencez d'abord par **ajouter vos contacts professionnels** (carnet d'adresse MS Outlook, vos contacts professionnels, vos camarades de classe, anciens collègues…).

Voici les **5 principaux outils proposés par Viadeo.com :**

### **1 - Faire une "Annonce d'évènement"**

Le but est d'annoncer un évènement que vous organisez (ex: une journée portes ouvertes, le lancement d'un livre Blanc…).

L'avantage c'est que l'évènement est mis en place très rapidement (**il faut moins d'une minute** !), et qu'il sera affiché dans la liste des évènements Viadeo et dans votre tableau de bord.

### **2 - Les Hubs (ou groupes thématiques)**

Il existe **deux moyens pour utiliser les Hubs de Viadeo, soit créer un hub; soit utiliser les Hubs existants**.

Nous vous conseillons de **créer un ou plusieurs "hubs" sur des thématiques de votre secteur d'activité** pour attirer votre cœur de cible en utilisant une niche négligée par les gros hubs souvent généralistes.

Par exemple, alors qu'il existe des très nombreux Hubs sur l'ecommerce, il n'y a jusqu'à présent aucun Hub dédié à Google Adwords alors que 100% des PME utilisent cet outil…

**Le second moyen pour bien utiliser les Hubs de Viadeo** (**et le plus efficace à court terme**), c'est de rejoindre des groupes existants et de les utiliser pour faire sa promotion.

**Attention il ne s'agira pas de faire du SPAM** comme l'on voit un peu trop souvent sur Viadeo (propositions de services…), mais d'apporter des informations intéressantes et pertinentes pour les membres du groupe et d'ensuite les inciter à aller sur votre blog ou site internet pour en savoir plus.

### **3 - Contacter directement les membres**

Le but en contactant un membre de Viadeo c'est bien entendu de recruter du prospect ciblé. **Il faut tout d'abord utiliser le moteur de recherches interne** pour nouer un premier contact avant de proposer ses services (ex : tous les directeurs marketing de votre région…).

Mais force est de constater que cela ne fonctionnera que peu ou pas, les utilisateurs de Viadeo ayant déjà pris le réflexe de refuser toutes ces sollicitations mercantiles.

### **Il faut donc adopter une stratégie d'approche plus intelligente qui ne sera pas perçue comme une démarche commerciale directe.**

Le principe étant de ne pas proposer directement vos services, mais de faire une approche en deux temps.

Par exemple commencer par proposer à une personne d'aller consulter un article que vous avez écrit dans un Hub qui pourrait l'intéresser (résultat d'une étude, libre blanc…). Le principe est celui du Give To Get (Donner pour Recevoir ou approche en 2 temps), c'est-à-dire commencer par apporter de la valeur ajoutée à son contact avant de lui faire une proposition.

Attention: ce n'est pas non plus une base de données "prospects", même avec la formule payante vous ne pouvez pas contacter plus de 36 personnes par an (et maxi 5 / jours)… **Ce qui va vous obliger à payer les "Pack de mises en relations" qui coûtent dans les**  2 **€/ Contacts** (le pack le plus petit coûte 199 € pour 100 contacts).

### **4 - Utiliser les Question / Réponses "Experts"**

Nous vous conseillons fortement de suivre les questions et d'y répondre. **C'est l'occasion de recruter des prospects, de rendre service, de montrer son savoir faire, de mettre en avant son blog…** 

### **5 – Ajouter un bouton ou un Badge Membre Viadeo sur votre Blog**

### **Le "badge" Viadeo d'incite les internautes à entrer directement en contact avec vous sur Viadeo pour ensuite communiquer directement avec aux.**

Le mieux est d'ajouter sur votre blog le Widget qui permet de retrouver dans Viadeo les membres qui ont visité votre site, via le Widget fourni par Viadeo (Profil > Blog et Widget dans la barre de navigation) :

Si vous ne souhaitez pas ajouter ce badge, vous pouvez au minimum ajouter un "bouton" pour inciter les visiteurs à entrer en contact avec vous.

Pour cela il suffit de récupérer l'adresse de votre profil public sur Viadeo (cliquez sur le bouton "Inviter" tout en haut au centre de l'écran, puis Parrainage, et enfin Avantages), et d'ajouter une petit icône du genre "Membre de Viadeo" :

### **Votre Travail du jour :**

- Créer votre compte sur Viadeo, et souscrire à un compte Premium.
- Ajouter vos contacts (carnet d'adresse MS Outlook, gmail, camarades de classe…).
- Créer votre groupe, ajoutez vos articles de Blog et inviter vos contacts.
- Répondre aux questions/réponses liées au thème de votre blog.

# **21ième Jour - La promotion publicitaire de son Blog**

![](_page_63_Picture_1.jpeg)

**Nous avons vu précédemment comment attirer des visiteurs via le référencement naturel, via le LinkBaiting, via des opérations de Buzz, via des eBooks…** 

Si ces méthodes permettent de construire son succès sur le long terme, **il est parfois nécessaire d'acquérir des visiteurs avec des outils payants de génération de trafic.** 

En effet si vous souhaitez obtenir rapidement plusieurs milliers de visiteurs**, la seule solution sera d'acheter du trafic entrant qualifié.** 

**Attention néanmoins à calculer le Retour Sur Investissement** (RSI ou ROI en anglais) de chacun des membres acquis, sinon vous risquez de perdre de l'argent.

Une fois que vous connaissez ce coût d'acquisition maximal que vous pouvez dépenser, vous pouvez faire votre choix dans les 4 principaux outils payants pour drainer du trafic vers votre blog :

### **Google Adwords**

**C'est l'outil le plus simple et le plus pratique à mettre en place pour recruter des visiteurs pou votre blog** (voir notre article "Comment créer et optimiser une campagne Google Adwords).

Vous placez une enchère sur des mots clés et expressions recherchées par vos prospects afin de faire apparaître vos annonces Adwords.

Il existe deux réseaux de diffusion, **sachant que le plus efficace est le moteur de recherches de Google**. Le principe étant que lorsque les internautes tapent des expressions dans le moteur de recherches vos annonces apparaissent dans l'espace à droite ou tout en haut(Adwords).

**Le second réseau d'affichage de vos publicités est le réseau "Adsense"** c'est-à-dire tous les Blogs, sites internet… qui accordent un emplacement publicitaire "Google Adsense". Selon les mots clés affichés sur le site Google affiche des annonces en rapport

avec ces mots clés. Les annonces peuvent être soient textuelles soit avec des images (animées ou pas, et avec différents formats comme des carrés, des rectangles…).

Le prix des mots clés sur le réseau Adsense est généralement moins élevé que sur le moteur de recherches de Google, mais il y a un taux de fraude qui est plus élevé (selon certaines estimations c'est entre 2 à 7%).

**Facebook propose également un programme d'affichage publicitaire** avec un paiement au clic ou à l'affichage, ce qui vous permet d'obtenir de la visibilité auprès des 13 Millions de membres français, avec même la possibilité de faire un ciblage par mot clé, âge, sexe, ville…

La mise en place est simplissime mais le coût au clic est aussi élevé qu'avec Google Adwords (voir notre article comment faire de la publicité sur Facebook).

### **L'Affiliation**

**Le principe de l'affiliation est de payer un site pour afficher votre publicité, le plus souvent en le payant à la performance** c'est-à-dire au chiffre d'affaire généré, ou à l'inscription au formulaire rempli (voir notre article sur Comment réussir avec l'Affiliation)

Vous créez simplement une campagne d'affiliation avec de outils (bannières, messages, liens textes…) et une politique de rémunération, et c'est ensuite l'affilié qui se charge d'en faire la promotion.

**En délégant toute la partie acquisition de visiteurs vous démultipliez votre visibilité et vous ne payez qu'au résultat**, mais vous ne contrôlez pas ce qui est dit et ce qui est fait (ex: spamming, envoi de vos publicités sur des mailings listes de personnes à l'étranger, incitation à cliquer même si on n'est pas intéressé, affichage de vos publicités sur des sites X…).

Avec l'affiliation la Loi des grands nombres est encore plus vrai : **généralement 90% des affiliés génèrent 10% des résultats**. Il est donc essentiel de toujours recruter de nouveaux affiliés (un affilié lance une campagne une fois, puis passe à une autre campagne), de relancer des promotions pour remotiver le réseau d'affilié, et de surtout chouchouter ses meilleurs affiliés.

Pour mettre en place de l'affiliation, il faut soit faire appel à un réseau existant d'affiliés en passant par des plateformes (1TPE.com, Effiliation, NetAffilation…) qui mettent votre campagne à disposition de leurs membres et qui gèrent toute la partie administrative (paiement des affiliés, litiges…), soit utiliser un logiciel d'affiliation comme Post Affiliate Pro (http://www.qualityunit.com/postaffiliatepro/?a\_aid=96b2922d) qui vous permet de proposer votre propre programme sans passer par un intermédiaire.

### **L'affichage de vos publicités pour votre Blog est une solution qui permet de générer du trafic vers votre Blog.**

Les internautes étant moins sensibles à la publicité sur Internet, il est essentiel d'avoir une annonce publicitaire particulièrement accrocheuse et incitant au clic. Il existe de nombreux formats d'affichages, que cela soit le Bandeau (640 x 480), Skyscraper, le Carré 125x125… et donc vous devrez décliner votre message avec ces principaux formats. Le message doit bien sûr être adapté à la cible.

La pub peut être faite via de la location de fichiers externes (mini 0,1 € adresse louée), via de l'échange de visibilité avec d'autres sites internet, via du sponsoring de newsletter, de l'affichage publicitaire classique ou via de la co-registration (deux sites internet proposent l'inscription à la newsletter du partenaire)…

### **Le Jeu Concours**

**Bien moins efficace depuis quelques années, le jeu concours n'en demeure pas moins un outil quasi-incontournable pour le lancement d'un nouveau site ou d'un Blog**. Cela permet de générer du trafic et d'acquérir très rapidement des adresses emails.

Les concours étant soumis à des contraintes juridiques (envoi du règlement à un huissier…), et nécessite de proposer des cadeaux motivants, validez bien votre budget avant de commencer !

**Enfin relayez au maximum votre concours**, car il y a des dizaines de concours qui sont lancés tous les jours sur internet !

- **Votre travail du jour :**
- 1 Déterminer votre budget publicitaire.
- 2 Décider quel outil utiliser.
- 3 Mettre en place un outil de promotion publicitaire.

# **Vous souhaitez en savoir plus ?**

![](_page_66_Picture_1.jpeg)

ConseilsMarketing.fr et MaBoiteCartonne.com proposeront bientôt **une formation exceptionnelle d'une journée, pour apprendre à créer, faire connaître et développer votre Business avec un Blog Pro.** 

Les deux auteurs, **Fréd Canevet et Boris Schrenzel**, **vous expliqueront exactement ce qu'ils ont fait** pour positionner leurs Blogs comme leaders français dans leurs domaines respectifs.

**Durant cette formation de 7 heures** nous verrons au travers de nombreux exemples :

- Comment trouver votre niche et un positionnement gagnant,
- Comment mettre en place le Blog et éviter les écueils des débutants,
- Comment écrire des articles viraux qui génèrent du trafic,
- Comment réussir le référencement naturel de votre blog,
- Comment promouvoir vos articles,
- Comment créer une communauté et acquérir des « fans »
- Comment gérer sa présence sur les médias sociaux,
- Comment transformer un Blog en Machine à Générer des Prospects
- Comment monétiser son Blog et en vivre
- $\bullet$  :  $\ldots$  :

**Il n'y aura que 15 places disponibles** afin de pouvoir faire du conseil personnalisé et pouvoir répondre aux attentes des inscrits.

Si vous souhaitez être **prévenu en temps réel de l'ouverture des inscriptions**, envoyez nous un email à Formation@Formation-Blogueur.fr avec l'objet « préinscription formation blogging » ou consultez le site Web de la formation

> **Pour en savoir plus Visitez www.Formation-Blogueur.fr**

# **Conclusion**

![](_page_67_Picture_1.jpeg)

**Nous arrivons à la fin de cette mini formation** *" 21 jours pour bloguer comme un*  pro", nous espérons qu'elle vous aura motivé à créer votre propre Blog Pro et qu'elle vous a donné les principales clés pour commencer à votre connaître votre entreprise via un blog.

Pour résumer les principaux messages de cet ebook :

- Passez le temps nécessaire pour bien définir votre positionnement et soignez votre image
- Utilisez la plateforme Wordpress sur un serveur dédié, ce qui vous permettra d'assurer le succès de votre Blog.
- Pensez dès le début à optimiser le référencement de votre blog, c'est un investissement qui vaut la peine.
- Votre priorité en tant que blogueur est de rédiger du contenu de qualité
- Consacrez autant de tant à la promotion de votre blog qu'à la rédaction d'articles : De l'excellent contenu n'arrivera pas à toucher assez de lecteurs sans promo !
- Soyez présent sur les autres médias sociaux majeurs pour développer des relations personnelles avec vos lecteurs.

Si vous voulez en savoir plus sur le Blogging pro, envoyez nous un email à formation@Formation-Blogueur.fr .

Vous serez ainsi les premiers prévenus de l'ouverture des inscriptions à la formation « **Créer, faire connaître et développer votre Business avec un Blog Pro** » bientôt proposée par Fred Canevet et Boris S

Pour finir, vous retrouvez sur la page suivante un schéma récapitulatif qui vous rappelle les principales informations à retenir lors de la mise en place d'un Blog Pro.

En orange les cibles de votre Blog, en bleu les outils pour faire la promotion de votre Blog, et en mauve les différents types d'articles que vous pourrez utiliser.

![](_page_68_Figure_0.jpeg)

A bientôt sur MaBoiteCartonne.com et ConseilsMarketing.fr !

.

*Boris Schrenzel Frederic CANEVET* 

# A propos des auteurs…

### **Boris Schrenzel, Spécialiste en vente d'info-produits, blogging et SEO**

![](_page_69_Picture_2.jpeg)

**Boris Schrenzel** (a.k.a Boris S), web-entrepreneur à temps plein, édite une dizaine de blogs, notamment dans les conseils en relations. L'ensemble de ses blogs enregistre 500.000 visites mensuelles.

Sur maboitecartonne.com, il dispense ses meilleurs conseils en webmarketing à l'intention des petites entreprises et des entrepreneurs. Son but est d'enseigner aux petites boîtes comment faire **marketing internet simple, efficace et rentable !**

### **Fréd CANEVET, Spécialiste en Marketing Produit & eMarketing.**

![](_page_69_Picture_6.jpeg)

"*Mon but avec www.ConseilsMarketing.fr c'est de faire partager de manière simple et concrète mon expérience de Marketeur aux petites entreprises et aux jeunes diplômés en marketing qui veulent lancer des actions marketing."*

Vous pouvez également visiter mes autres sites internet :

- **Jobs-MKG.com** : le site d'offres d'emplois spécialisé dans le Marketing.
- **iPhone-Entreprise.com** : les applications pour utiliser efficacement votre iPhone.
- **Entreprise-Marketing.fr** : la sélection des meilleurs sites de Marketing.

Informations légales:

- Les images jointes à ce document sont issues soit d'un achat chez www.dreamstime.com ou Fotolia.fr ©. Si une image de ce document vous appartenait, veuillez envoyer un email à fred@conseilsmarketing.fr afin que je la retire dans les plus brefs délais du document original et du site internet.
- Les marques citées dans ce document restent entièrement la propriété de leurs détenteurs, si vous souhaitez les retirer, envoyez une simple demande par email à fred@conseilsmarketing.fr.
- Ce guide et ces conseils n'engagent que Frédéric Canevet et Boris Schrenzel, ils sont issus de son expérience personnelle. C'est pourquoi **ni Frederic Canevet, ni Boris Schrenzel ne pourront être tenu responsable des éventuelles conséquences de la mise en pratique de des conseils et astuces** que cela soit à titre personnel ou professionnel.
- Les textes contenus dans ce guide et ainsi que leur diffusion est totalement libre pour un usage gratuit : vous pouvez diffuser ce livre PDF, reprendre tout ou partie des articles… à condition de mentionner les auteurs et faire un lien vers le site www.Formation-Blogueur.fr . Par contre l'utilisation des images contenues dans ce guide et leur modification est strictement interdite (voir le paragraphe sur le copyright des images et photos).